# МИНИСТЕРСТВО НАУКИ И ВЫСШЕГО ОБРАЗОВАНИЯ РОССИЙСКОЙ

### ФЕДЕРАЦИИ

федеральное государственное бюджетное образовательное учреждение высшего

#### образования

«Тольяттинский государственный университет»

Институт математики, физики и информационных технологий

(наименование института полностью)

Кафедра «Прикладная математика и информатика»

(наименование)

# 09.03.03 ПРИКЛАДНАЯ ИНФОРМАТИКА

(код и наименование направления подготовки, специальности)

# БИЗНЕС-ИНФОРМАТИКА

(направленность (профиль) / специализация)

# **ВЫПУСКНАЯ КВАЛИФИКАЦИОННАЯ РАБОТА (БАКАЛАВРСКАЯ РАБОТА)**

на тему Автоматизированная информационная система обработки обращений в службу технической поддержки

Обучающийся С.В. Егоров

(Инициалы Фамилия) (личная подпись)

Руководитель Старший преподаватель, В.В. Дружинкин

(ученая степень(при наличии), ученое звание (при наличии), Инициалы Фамилия)

Тольятти 2022

#### **Аннотация**

Тема работы – «Автоматизированная информационная система обработки обращений в службу технической поддержки».

Разработан проект информационной системы обработки обращений в службу технической поддержки.

Дано описание предприятия, проведен анализ процессов технической поддержки. Построена модель «как есть» с использованием методологии IDEF0. Дано обоснование необходимости автоматизации, сформулированы требования к информационной системе. Построена функциональная модель компании «как должно быть».

Разработана объектная модель АИС, концептуальная и логическая модель ее базы данных. Описаны требования к аппаратно-программному обеспечению АПС.

Произведен выбор и дано обоснование методов проектирования информационной системы, средств разработки и СУБД. Описана функциональность АИС. Оценена экономическая эффективность реализации проекта.

# **Оглавление**

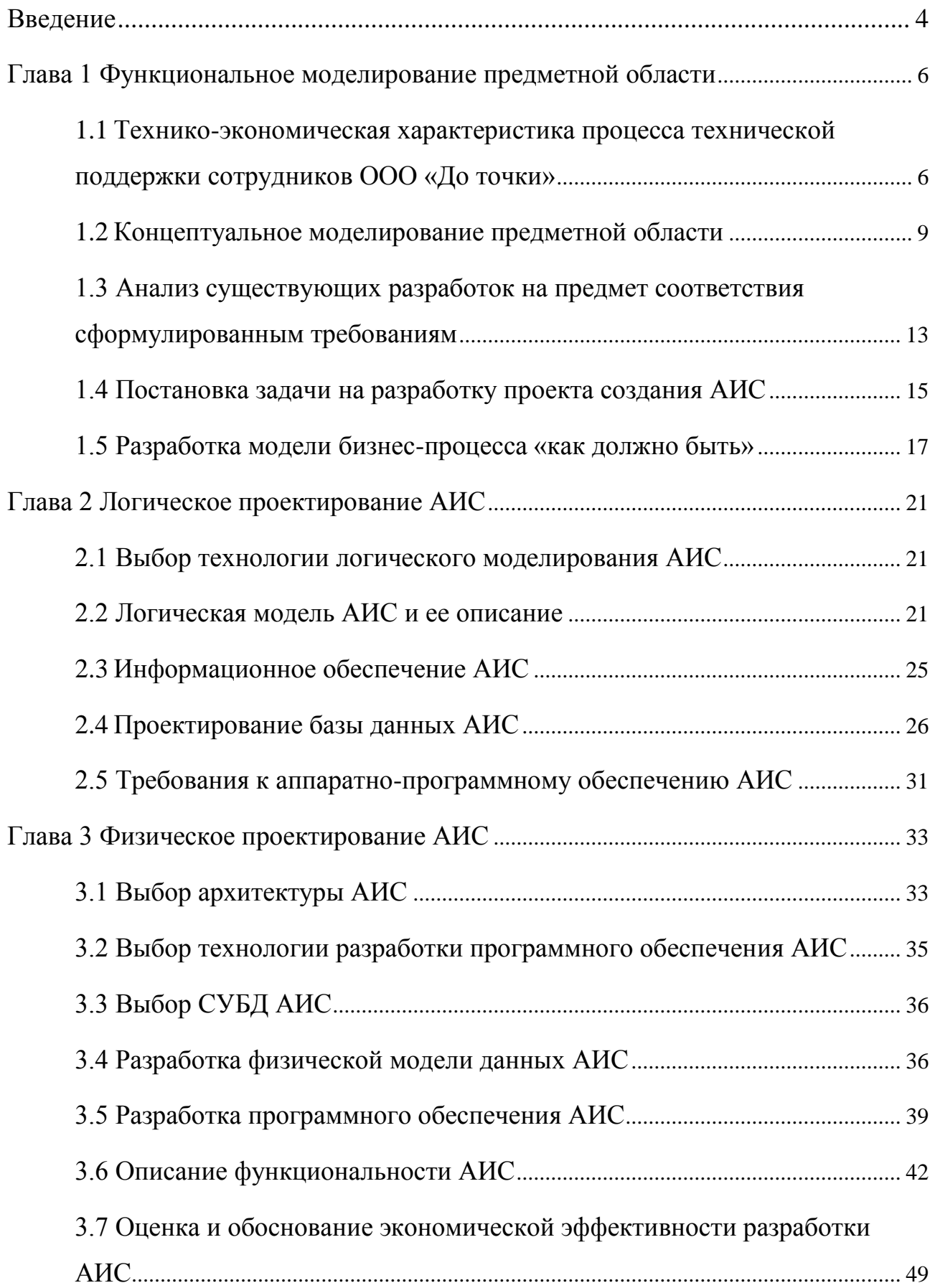

<span id="page-3-0"></span>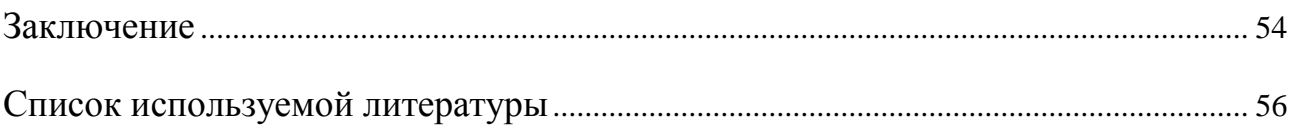

#### **Введение**

В современных условиях ведения бизнеса, когда большая часть процессов автоматизируется, возрастает значимость качественной поддержки внедренных программных решений и аппаратного обеспечения. Возникающие проблемы в этой сфере требуют быстрого решения, поскольку промедление несет финансовые и репутационные риски для бизнеса, [18]. Таким образом, автоматизация обработки обращений в службу технической поддержки представляется актуальной темой для исследования.

**Объектом исследования** бакалаврской работы является бизнеспроцесс приема и ведения обращений в службу технической поддержки.

**Предметом исследования** бакалаврской работы является информационная система обработки обращений в службу технической поддержки.

**Целью** бакалаврской работы является создание автоматизированной информационной системы обработки обращений в службу технической поддержки сотрудников.

Для достижения поставленной цели требуется решить следующие **задачи**:

провести функциональное моделирование предметной области;

выполнить логическое проектирование АИС;

выполнить физическое проектирование АИС;

разработать АИС;

оценить экономическую эффективность.

Бакалаврская работа состоит из введения, трех глав, заключения и списка используемой литературы.

В первой главе описывается предметная область, осуществляется постановка задачи.

Во второй главе разрабатывается объектная модель АИС и логическая модель ее базы данных.

В третьей главе описывается физическая реализация АИС и дается оценка экономической целесообразности внедрения.

Итогом работы является создание АИС, повышающей скорость и качество обработки обращений в отдел технической поддержки предприятия.

#### <span id="page-6-0"></span>**Глава 1 Функциональное моделирование предметной области**

# <span id="page-6-1"></span>**1.1 Технико-экономическая характеристика процесса технической поддержки сотрудников ООО «До точки»**

В качестве предметной области выступает деятельность отдела технической поддержки сотрудников компании ООО «До точки». Для начала дадим характеристику организации.

Вот как сама компания описывает оказываемые услуги. Служба доставки «До точки» - уникальный проект, который создан для того, чтобы улучшить комфортность жизни или повысить эффективность бизнеса каждого нашего клиента, [11].

Организационно-правовая форма предприятия: общество с ограниченной ответственностью.

Основная деятельность: ОКВЭД 53.20.3 - Деятельность курьерская.

Опишем организационную структуру предприятия и определим место операционного подразделения, объекта исследования, в производственнохозяйственной деятельности предприятия.

Выделим подразделения предприятия:

- Операционное
- ИТ-служба
- Бухгалтерия
- Юридическое
- Кадровое

При этом операционное подразделение является основным, а ИТслужба, Бухгалтерия, Юридическое, Кадровое – вспомогательными.

Предприятие обладает линейной организационной структурой. Во всех подразделениях имеется линейный руководитель, который выполняет руководство нижестоящими подразделениями. Приводиться схема (рисунок 1) изображена схема организационной структуры курьерской компании.

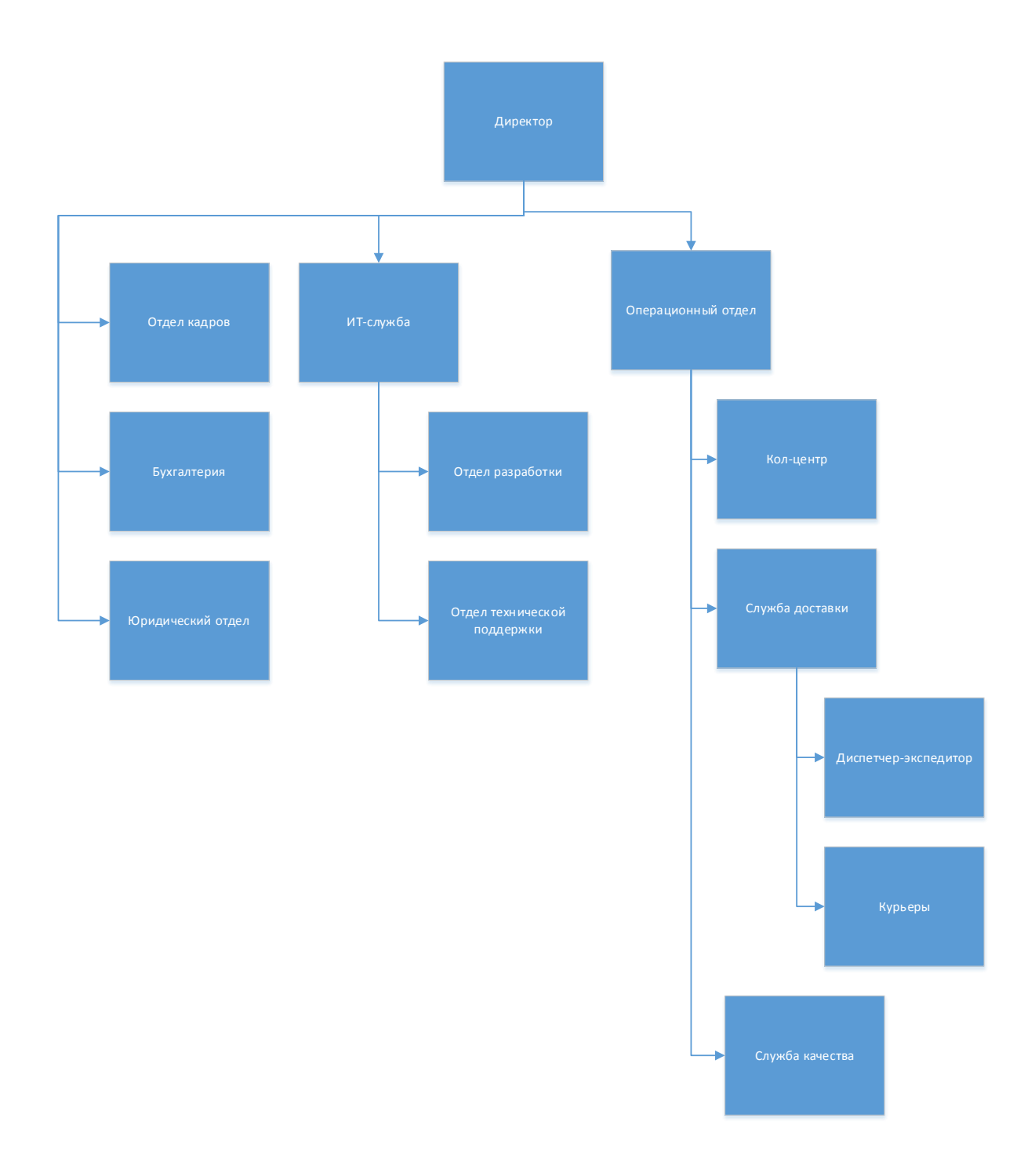

Рисунок 1 –Оргструктура компании курьерской доставки

Операционное подразделение состоит из нескольких отделов:

Кол-центр

 Служба доставки, в свою очередь состоящая из отдела диспетчеризации и курьерской службы

Служба качества

В его задачи входит получение заявок на доставку, их анализ и утверждение.

Утвержденные заявки проходят через процесс маршрутизации и направляются в обработку курьерам, которые принимают и транспортируют груз.

Все перечисленные действия контролируются службой качества с целью повысить качество обслуживания и оценить работу персонала.

Сотрудники вышеперечисленных отделов при выполнении своих задач пользуются следующим программным обеспечением:

- Продукты 1С;
- CRM система;
- АРМ «Маршрутизатор» собственной разработки;
- Android-приложение для курьеров собственной разработки;
- Корпоративный портал собственной разработки;
- Продукты MS Office.

ИТ-служба представлена следующими подразделениями:

- Отдел разработки;
- Отдел технической поддержки.

В отделе разработки над развитием собственных и готовых программных продуктов трудятся программисты, аналитики, тестировщики.

Отдел технической поддержки выполняет следующие задачи:

поддержка сотрудников по вопросам программного обеспечения;

- поддержка сотрудников по вопросам аппаратного обеспечения;
- решение инцидентов с привлечением отдела разработки;
- ведение базы знаний по обращениям.
- Приведем состав отдела ИТ:
- Отдел разработки
	- Руководитель ИТ-службы;
	- 2 консультанта-разработчика по продуктам 1С;
- Консультант-разработчик CRM;
- 2 разработчика корпоративных решений на РНР;
- 2 тестировщика;
- Отдел технической поддрежки
	- 4 сотрудника поддержки;
	- 2 специалиста по настройке оборудования.

Компания активно развивает собственные продукты, поэтому в связи с ростом обращений, на сотрудников поддержки значительно возросла нагрузка. Как следствие, возросло время взятия в работу обращений и время обработки обращений.

Это послужило причиной для снижения эффективности работы сотрудников других отделов.

Принято решение повысить уровень автоматизации работы отдела технической поддержки.

#### <span id="page-9-0"></span> $1.2$ Концептуальное моделирование предметной области

#### 1.2.1 Разработка и анализ модели бизнес-процесса «как есть»

Концептуальная модель является результатом анализа предметной области и представляет собой ее описание, выполненное с использованием естественного языка, математических выражений, таблиц, графов и других средств, [5].

моделирование Концептуальное бизнес-процессов предприятия проведено с помощью методологии SADT. Методология SADT благодаря графическому представлению блочного моделирования, строгости и точности может быть использована для описания как существующих процессов, так и процессов создаваемых систем, [16].

Функциональное моделирование бизнес-процессов предметной области для постановки задачи автоматизированного варианта решения проводилось в нотации IDEF0, согласно которой процессы представляются в виде

множества взаимосвязанных блоков, каждый из которых является процессом, имеющим входы, выходы, элементы управления и механизмы исполнения,  $[9]$ .

В процессе разработки концептуальной модели предметной области использовано CASE-средство MSVisio.

Приведем диаграмму (рисунок 2) бизнес исследуемого бизнес-процесса

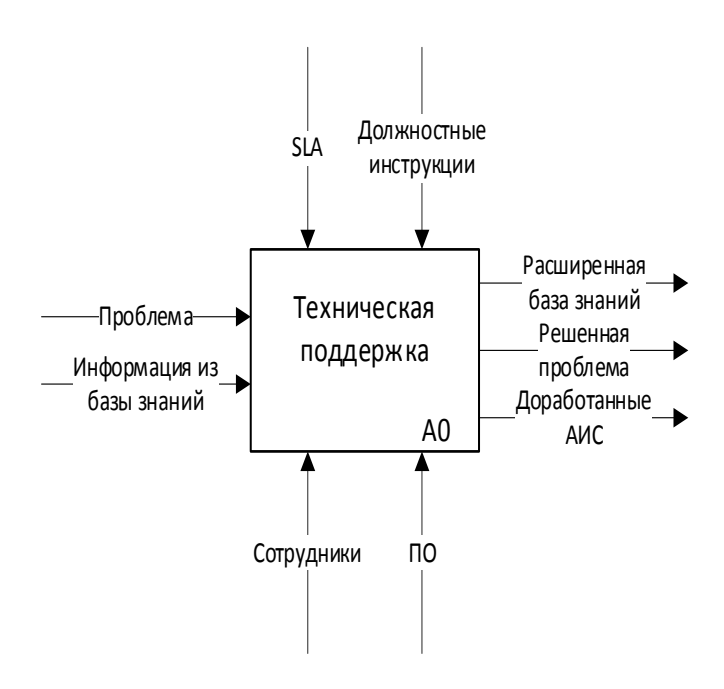

Рисунок 2 - Диаграмма процесса А0 «Техническая поддержка», ASIS

Сотрудники поддержки получают обращение от сотрудника. Следуя должностным инструкциям и стараясь соблюдать SLA, они решают поступившую проблему. Если решение еще не описано в базе знаний, сотрудник поддержки создает в ней соответствующие материалы. В процессе технической поддержки принимают участие сотрудники: поддержки, обращения, сотрудники компании, создающие сотрудники прочих подразделений, привлекаемые  $\rm K$ решению инцидентов. При этом используется ПО, о котором будет написано при выполнении декомпозиции.

Это был верхнеуровневый взгляд на процессы технической поддержки. Теперь изучим процессы более детально, для этого выполним декомпозицию контекстной диаграммы (Рисунок 3).

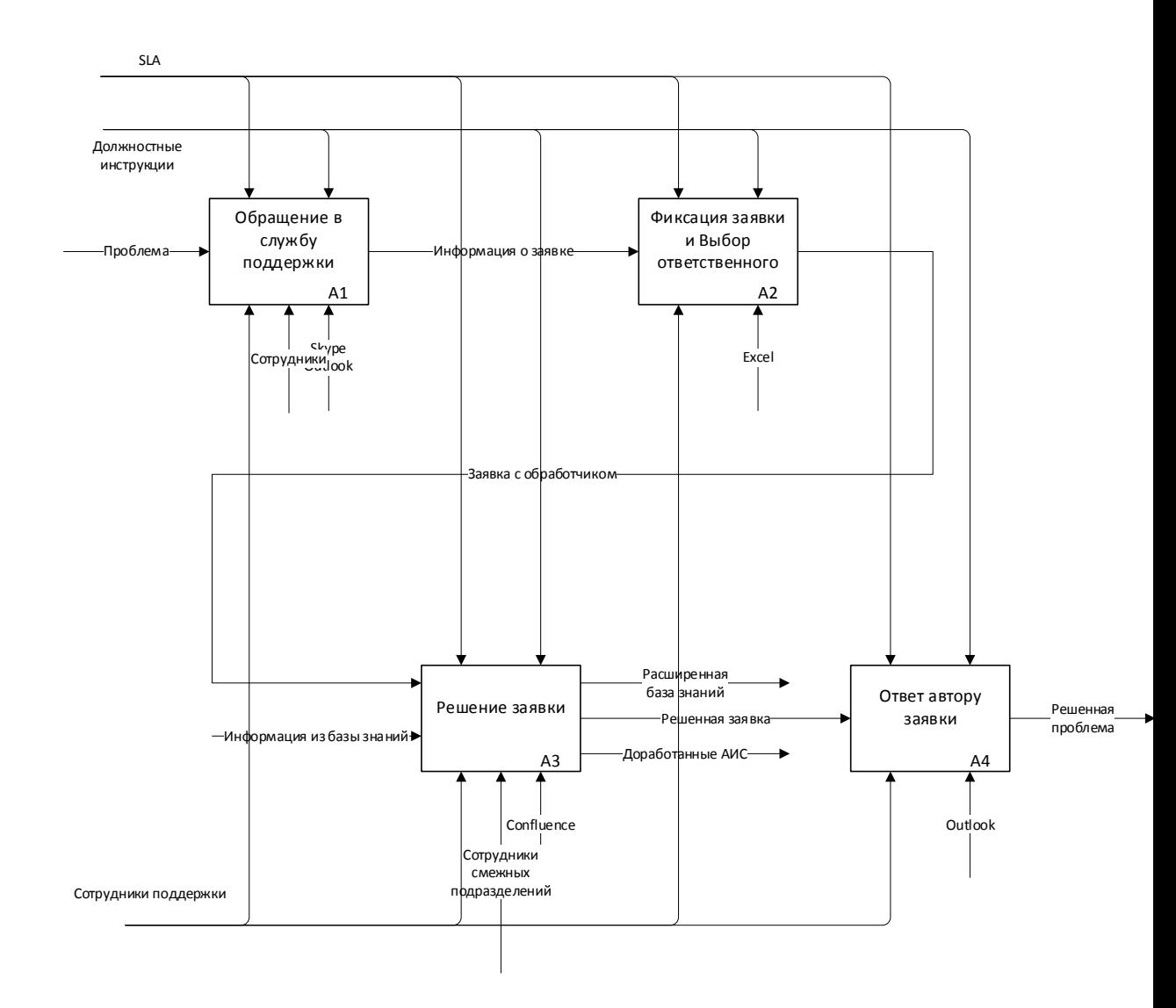

Рисунок 3 - Диаграмма декомпозиции процесса А0 «Техническая поддержка», ASIS

Процесс технической поддержки состоит из четырех процессов.

обращение в Первый – поддержки. службу Сотрудник поддержки получает обращение от сотрудника компании по звонку или по почте, собирая информацию о заявке.

 Второй – фиксация заявки и выбор ответственного. Собранная информация заносится в Excel файл. Сотрудники поддержки распределяют между собой поступающие заявки, внося себя в качестве обработчика в этот файл.

 Третий – решение заявки. Обработчик заявки ищет в базе знаний Confluence решение; если не находит его, создает статью. При необходимости обращается в смежные подразделения с целью уточнения и доработки функционала.

 Четвертый – ответ автору заявки. Автору направляется развернутый ответ по его обращению, содержащий ссылку на инструкцию. Заявка закрывается.

В этих процессах есть возможность автоматизации.

# **1.2.2 Обоснование необходимости автоматизированного варианта решения и формирование требований к новой технологии**

Из приведенного описания бизнес-процессов технической поддержки можно сделать выводы:

 информация по заявке собирается во время звонка/переписки с сотрудником;

 заявки хранятся, распределяются и ведутся в файле excel, сопутствующие скриншоты хранятся в переписке;

 Отсюда вытекают следующие недостатки существующей системы:

 неэффективный сбор информации – сотрудникам приходится воспринимать информацию на слух, собирать недостающую информацию;

 неэффективное распределение задач – заявки распределяются по принципу очереди, возникает неразбериха и спорные ситуации;

 сложности с ведением заявок, содержащих скриншоты – их невозможно прикрепить в файл excel;

немасштабируемая база данных заявок с низким качеством данных - низкая скорость обработки данных в excel файле с сотнями тысяч строк;

слабая обратная связь.

Это приводит к задержке во взятии в работу и непосредственно в обработке обращений.

Для повышения эффективности технической поддержки можно сформировать следующие бизнес-цели:

совершенствование процессов работы с информацией - от ее сбора до выдачи результатов;

повышение оперативности обработки обращений;

снижение трудоемкости обработки информации;

повышение качества оказываемых услуг.

Выполнения этих целей можно добиться за счет внедрения АИС обработки обращений в службу технической поддержки, которая будет призвана решить следующие задачи:

 $\equiv$ регламентировать создание заявки;

обеспечить хранение заявок и быстрый доступ к данным;

создать надежный механизм ведения заявок;  $\overline{\phantom{0}}$ 

обеспечить прозрачность процесса обработки заявок.

Эти требования реализуются через внедрение специального программного обеспечения.

#### <span id="page-13-0"></span> $1.3$ Анализ существующих разработок на предмет соответствия сформулированным требованиям

На рынке программного обеспечения существует множество решений для автоматизации обработки заявок службой технической поддержки.

Из-за политических рисков выбор был ограничен продуктами отечественных разработчиков. Так, например, ServiceCreatio от Terrasoft недоступен с марта 2022 года, [13].

Широко представлены SaaS решения. Одно из самых популярных – **vsDesk –** ПО с открытым исходным кодом после покупки полной лицензии, стоимость которой составляет 249.000 рублей, [14].

Следует сразу отметить, что компания не рассматривает облачные решения.

1С SmartServiceDesk- является дополнением к продукту «1С:Документооборот», [15].

Основные возможности «SmartServiceDesk»:

 Прием и ведение заявок от сотрудников и внешних клиентов, есть интеграция с почтовыми сервисами;

 Обработка инцидентов по проблемам программного и аппаратного характера.

 Продукт с открытым кодом, который можно дорабатывать после покупки лицензии.

 Присутствует возможность изменения маршрута прохождения заявки.

Недостатки:

Привязанность к платформе 1С;

 Потребность в разработчике 1С при высокой стоимости лицензии: от 60.000 руб.

NaumenServiceDesk - предназначен для автоматизации процессов управления ИТ и сервисным обслуживанием на предприятиях, [12].Это lowcode продукт, предлагающий обширный инструментарий для управления ИТобслуживанием, обеспечивающий поддержку 15 процессов ITIL.

На данный момент, функционал для компании является избыточным, а стоимость лицензии высока – начинается от 199 т.р.

Таким образом, существующие решения обладают избыточным функционалом, который, тем не менее, придется подгонять под процессы компании, что влечет большие финансовые затраты и риски того, что даже после доработки готовое решение не будет приносить желаемый результат в связи с растущими требованиями бизнеса.

После анализа существующих продуктов был сделан выбор в пользу собственной разработки.

При принятии такого решения учитывались следующие факторы:

 компании необходим минимальный функционал в короткие сроки;

 в будущем возможность развития продукта с учетом особенностей компании;

 бюджетные ограничения, не позволяющие переделывать готовый продукт своими силами, либо силами вендора;

 курс руководства на создание и развитие собственных разработок.

Для старта разработки системы требуется поставить задачу на разработку проекта.

#### <span id="page-15-0"></span>**1.4 Постановка задачи на разработку проекта создания АИС**

Классифицируем функциональные и нефункциональные требования к проектируемой системе по модели FURPS.

Functional – включают функциональные требования к системе, которые она должна обеспечивать, [19].

Страницы:

Вход в систему;

Домашняя страница;

Список заявок;

Просмотр заявки;

Редактирование заявки;

Создание заявки;

Редактирование справочников.

 Три вида пользователей: сотрудник, сотрудник поддержки, администратор;

 сотрудник должен иметь доступ к функционалу: просмотра своих заявок, создания заявки;

 сотрудник поддержки должен иметь доступ к функционалу: просмотра всех заявок, взятия заявки в работу, изменения статуса заявки;

– администратор должен иметь доступ к функционалу: всех пользователей, ведения справочников, редактирования всех заявок

 Usability – включают требования к удобству использования, обеспечивающие комфорт и простоту работы с программой.

Работа в веб-браузере;

Обратная связь при успешном или неуспешном действии;

Вся информация должна быть на русском языке;

 Элементы экранных форм расположены в порядке, соответствующем выполняемому бизнес-процессу;

 Визуальная индикация процесса выполнения затратных по времени операций.

Reliability – включают требования к надежности, регламентирующие защитуот сбоев в системе.

Проверка корректности вводимых данных;

Защита информации:

Авторизация с разграничением прав доступа;

Защита доступа к СУБД;

Обеспечение целостности данных;

Защита от сбоев:

- Обработка исключений;
- Контроль подключения к БД;
- Строгая типизация данных;

Performance – включают требования к производительности системы.

Время отклика системы:

при запросе к БД – не более 5 секунд;

 при выполнении другого действия на странице – не более 1 секунды;

- при загрузке новой страницы не более 5 секунд;
- количество одновременно работающих пользователей: 50;
- соблюдение парадигмы ООП;

Supportability – требования к сопровождению.

- возможность запуска в браузере Chrome версии 95 и новее;
- наличие модульного тестирования;
- использование регламентированных средств разработки:
- реализация приложения на языке php;
- реализация БД в СУБД MSSQL;
- код соответствует корпоративным стандартам разработки.

Таким образом, сформулированы требования к создаваемой системе.

# <span id="page-17-0"></span>**1.5 Разработка модели бизнес-процесса «как должно быть»**

Опишем теперь концептуальную моделью усовершенствованного бизнес-процесса. Новая модель не отличается от прежней по числу подпроцессов, но сами подпроцессы изменились качественно.

Верхнеуровневая схема (рисунок 4 ) представлена .

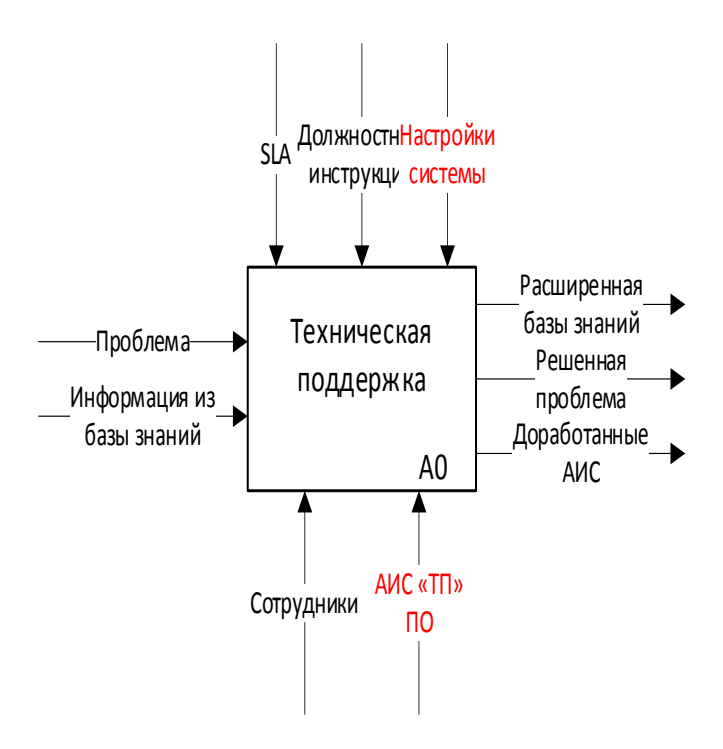

Рисунок 4- Диаграмма процесса А0 «Техническая поддержка», ТОВЕ

Здесь мы видим, что к механизмам добавилась создаваемая АИС «Техническая поддержка».

На следующей схеме представлена декомпозиция рассматриваемого процесса (рисунок 5).

Здесь все так же присутствуют 4 подпроцесса:

Создание завяки. Изменения коснулись способа получения заявки и сбора инфорамции по ней. Теперь это можно сделать только из интерфейса АИС «ТП», а для создания заявки требуется заполнить обязательную информацию. При этом участие сотрудника поддержки на этом этапе не требуется -элемент управления «должностная сотрудника поддержки инструкция» заменено на «Настройки системы», содержащие проверки на заполнение полей. Вместо собранной информации по заявке на выходе имеем заявку в статусе «Новое»

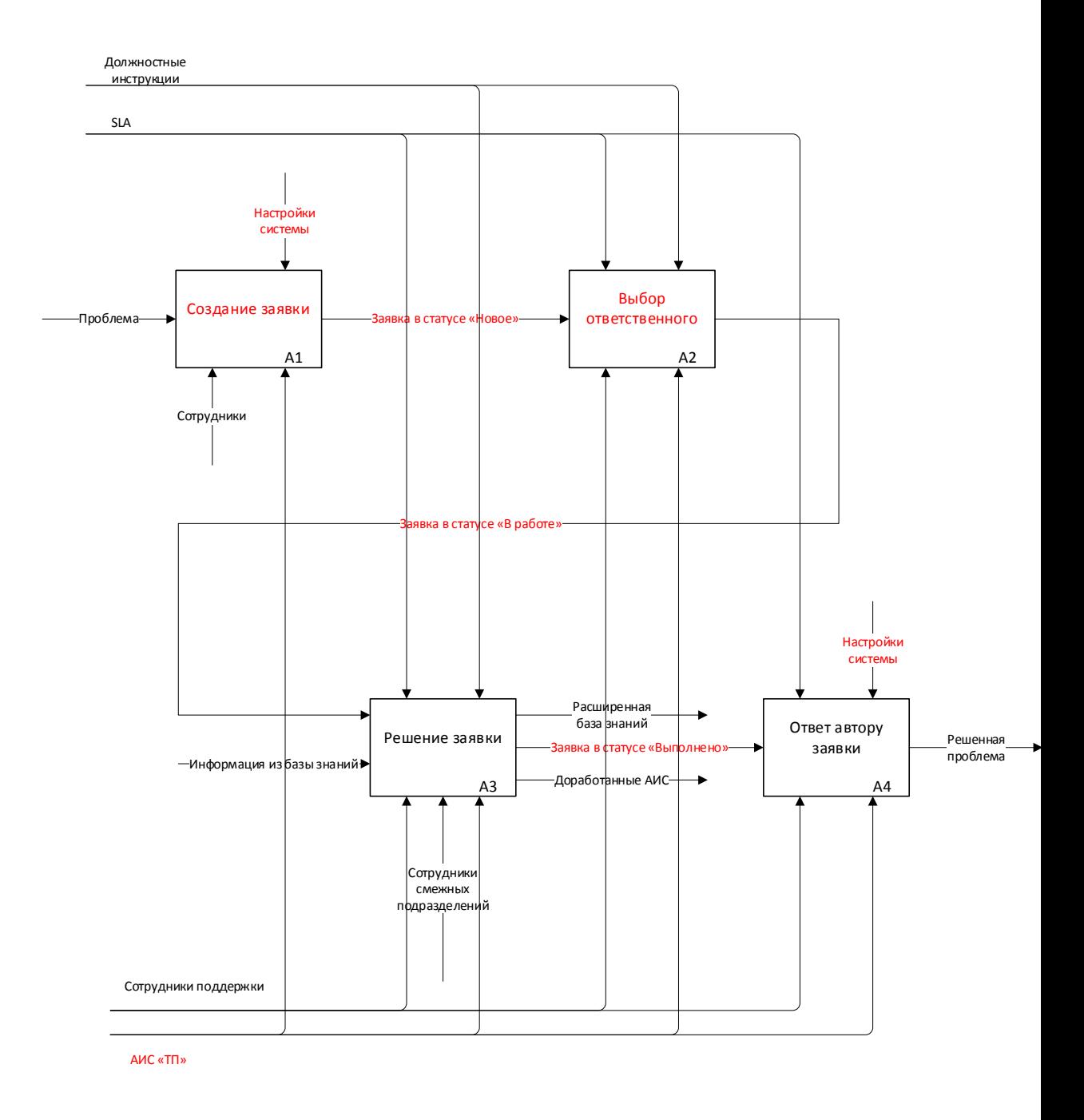

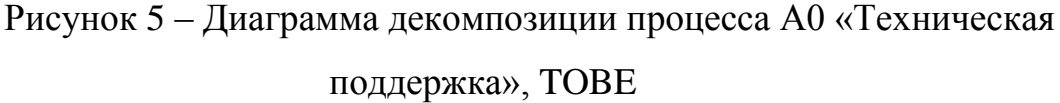

 Выбор ответственного. Этот шаг более не подразумевает заполнения файла excel. Выбор ответственного происходит непосредственно в АИС. Теперь автоматом проставляется статус «В работе» после выбора ответственного.

 Решение заявки. Сотрудник поддержки ведет заявку в АИС «ТП». После того как решение найдено, сотрудник описывает его в специально отведенном поле и переводит заявку в статус «Выполнено».

 Ответ автору заявки. Теперь ответ автору направляется АИС «ТП» автоматически на почту, при этом автору дается время на ознакомление с решением и на возврат заявки в работу в случае, если решение его не устроило.

Таким образом, усовершенствованный процесс не содержит принципиально новых подпроцессов, но улучшение старых, а также подразумевает использование нового программного обеспечения, которое призвано повысить скорость и качество обработки обращений.

Выводы по главе 1

В ходе работы над первой главой была дана характеристика исследуемой компании ООО «До точки»: описаны ее направления деятельности, приведена схема организационной структуры, описаны бизнеспроцессы.

Бизнес-процесс технической поддержки в варианте «КАК ЕСТЬ» описан с использованием нотации IDEF0.

Проанализированы недостатки текущей модели, определена потребность в автоматизации работы службы технической поддержки.

Проведен сравнительный анализ существующих на рынке решений, принят выбор в пользу собственной разработки.

Сформулированы требования к проектируемой системе с использованием методологии FURPS.

Описана схема бизнес-процесса «КАК ДОЛЖНО БЫТЬ».

#### <span id="page-21-0"></span>**Глава 2 Логическое проектирование АИС**

#### <span id="page-21-1"></span>**2.1 Выбор технологии логического моделирования АИС**

На основе созданной в первой главе концептуальной модели требуется выполнить логическое проектирование АИС. Оно складывается из двух составляющих: создания объектной модели и логической модели БД.

Концепция бизнес-моделирования целью данного этапа предполагает повышение формализации требований, а также постановку задачи на разработку ПО, [6].

На этапе логического проектирования при выборе методологии проектирования объектной модели предпочтение зачастую отдается методологиям, использующим нотацию UML, [10].

Одной из первых диаграмм, которые разрабатываются при логическом проектировании является диаграмма вариантов использования. Эта диаграмма позволяет наглядно описать пользователей и выполняемые ими функции, [1]. В случае необходимости эта диаграмма может быть дополнена диаграммами других видов: деятельности, последовательности и пр.

#### <span id="page-21-2"></span>**2.2 Логическая модель АИС и ее описание**

Начнем построение логической модели с диаграммы вариантов использования. Эта диаграмма покажет отношения, которые имеются между актерами и вариантами использования, [20].

При ее создании опираемся на концептуальное описание, данное в предыдущей главе.

Результат построения (рисунок 6 )показывает отношения между актерами и вариантами использования .

Приведем список актеров:

Сотрудник;

- Сотрудник поддержки;
- Администратор.

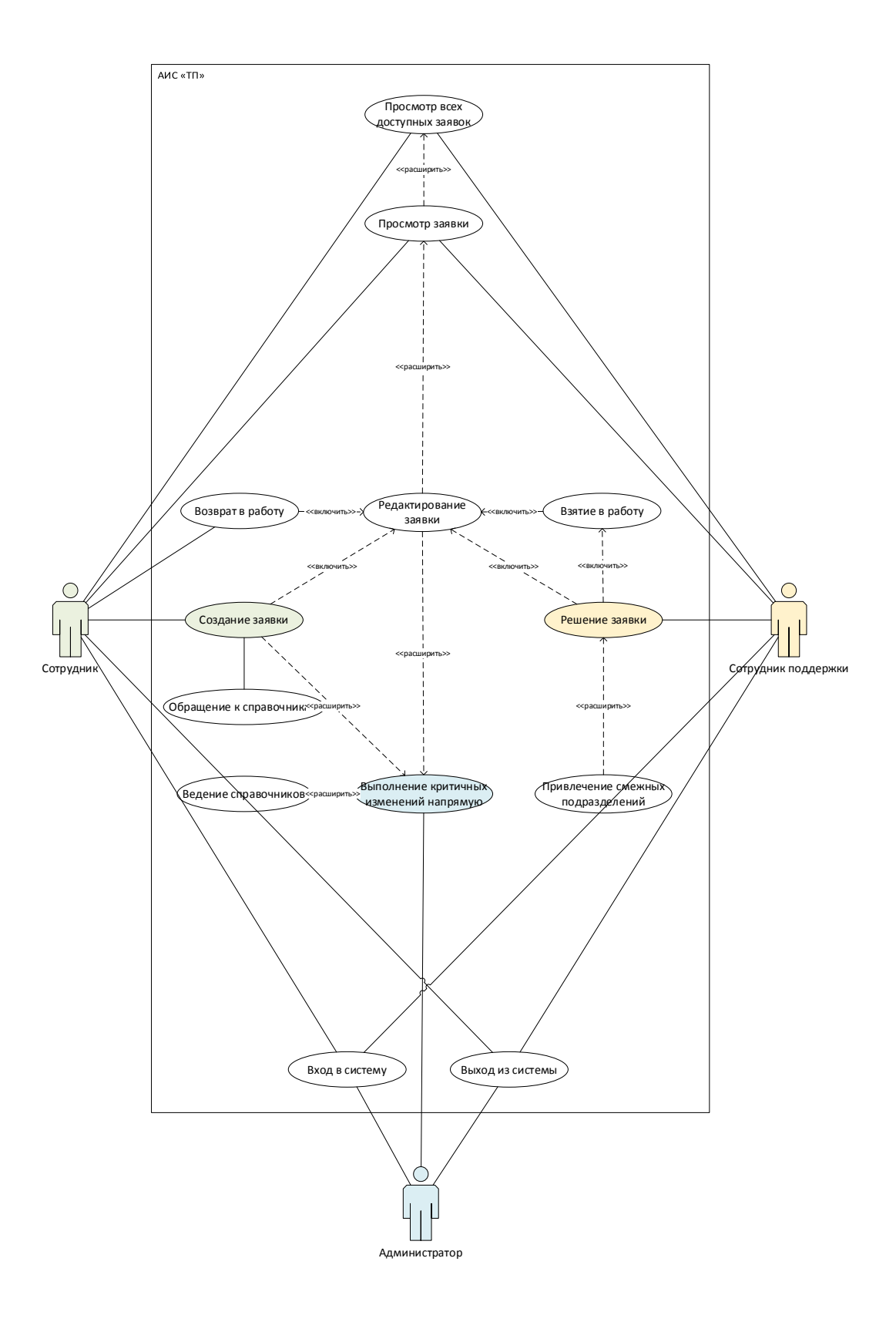

Рисунок 6 – Диаграмма вариантов использования

 Каждый из этих пользователей выполняет определенные варианты использования.

 Сотрудник может создавать заявку, пользуясь для ее классификации справочниками. Он может вернуть в работу заявку, если найдутся замечания по решению. При этом заявку придется редактировать.

 Сотрудник поддержки решает заявку. Для этого он должен взять ее в работу. В ходе решения обращения может потребоваться помощь смежных подразделений.

 Администратор имеет возможность создавать, редактировать заявки в случае, если у других пользователей в силу различных причин этого сделать не получается, а также ведет справочники. Все актеры могут просматривать конкретные заявки. Сотрудники и сотрудники поддержки могут это делать после просмотра списка доступных им заявок.

 Данные диаграммы вариантов использования (рисунок 7) составлена модель классов.

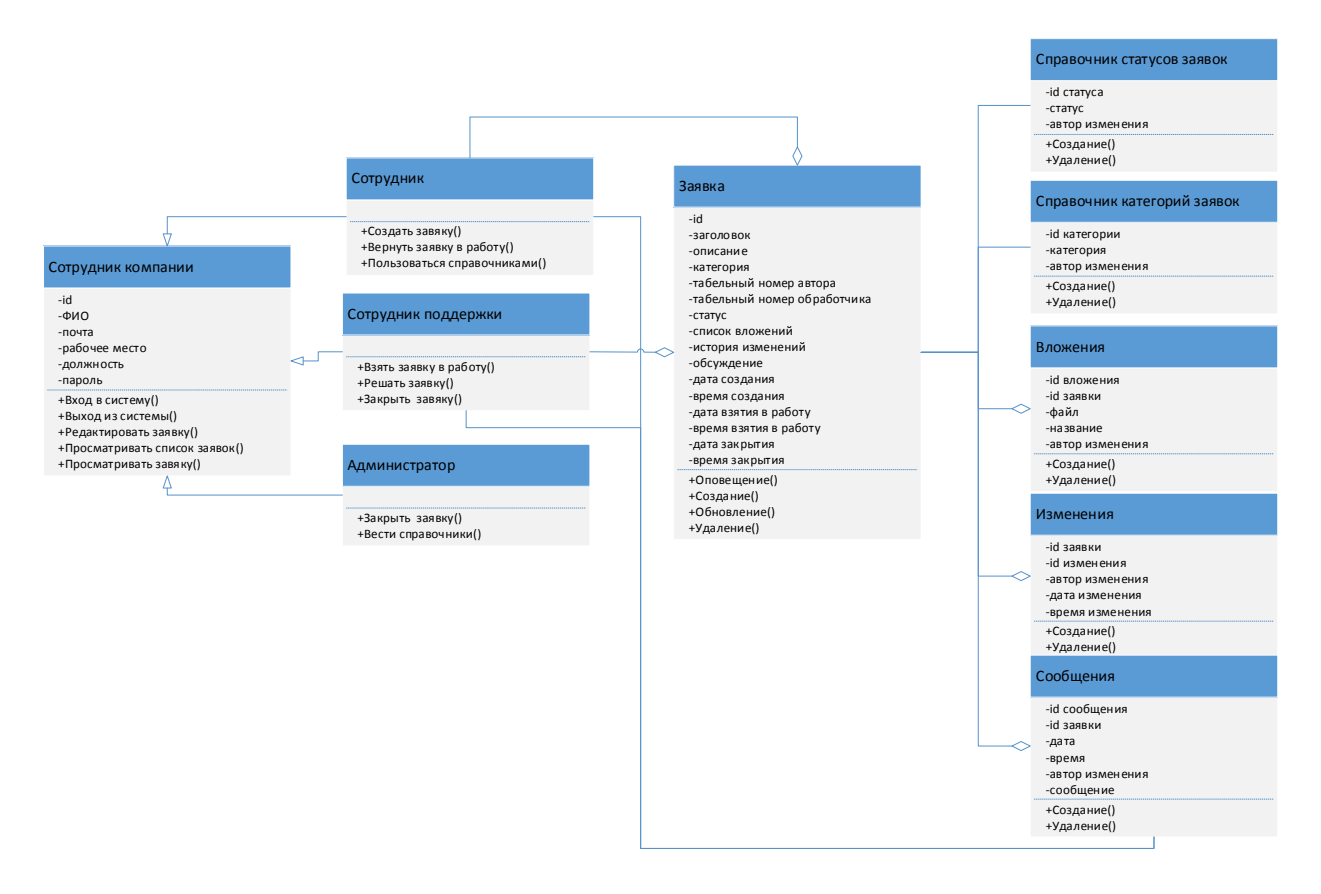

Рисунок 7 – Диаграмма классов

Классы «Сотрудник», «Сотрудник поддержки», «Администратор» наследуются от класса «Сотрудник компании». Каждый из них имеет особые методы, дополняющие родительский класс. Эти классы связаны с классом «Заявка».

Класс «Заявка» связан с классами «Вложения», «Изменения», «Сообщения», а также справочниками.

Сотрудник компании может создать много заявок, поэтому выбрана агрегирующая связь. Аналогично, сотрудник поддержки ведет много заявок.

Каждая заявка должна быть отнесена в определенную категорию, которую можно выбрать в соответствии со справочником.

С момента создания и до момента закрытия каждая заявка должна иметь статус, который также выбирается из соответствующего справочника.

В заявке есть история изменений, содержащая информацию обо всех изменениях полей заявки, изменения в заявки вносятся многократно.

Также в заявке могут быть вложения, необходимые для более детального описания ситуации. Вложений может быть несколько.

Наконец, по заявке может вестись переписка. Поэтому класс «Сообщения» имеет агрегирующую связь с классом «Заявка». Также класс этот класс связан с классом «Сотрудник компании».

### <span id="page-25-0"></span>2.3 Информационное обеспечение АИС

#### 2.3.1 Используемые классификаторы и системы кодирования

АИС «ТП» оперирует как справочными, так и оперативными данными. Справочные данные изменяются не часто, отсюда их другое название условно-постоянные данные - такие данные задаются извне исполняемого процесса и не подвергаются изменению в результате его исполнения, [3]. Оперативные же данные постоянно генерируются и накапливаются в хранилище данных. При этом оперативные данных содержат справочные данные, либо ссылаются на них.

В разрабатываемой системе справочные, а также оперативные данные будут использовать локальные классификаторы. Они служат для нумерации записей таблиц.

Порядковые номера присваиваются при создании записей в БД в автоматическом режиме.

**EMPLOYEE-ID** Нумерация табельных номеров сотрудников использует серийно-порядковую систему колирования. определяемую отношением (1).

$$
F = [xxxxxyyyyyy], \tag{1}
$$

где хххх - код подразделения.

уууууу - порядковый номер сотрудника.

 $2.3.2$ Характеристика нормативно-справочной. вхолной  $\mathbf{u}$ выходной оперативной информации

АИС «ТП» использует следующую справочную информацию:

- справочник категорий заявок;
- справочник статусов заявок;
- база сотрудников, которая обновляется из HR системы несколько раз в день.
- Входной информацией для АИС «ТП» является:
- информация по обращению;
- информация для заполнения справочника категорий заявок;
- информация для заполнения справочника статусов заявок;
- Выходной информацией будут являться:
- список заявок, выводимый в зависимости от автора запроса;
- письмо, содержащее решение по заявке.

Описав справочную, входную и выходную информацию, можно приступать к проектированию базы данных АИС.

### <span id="page-26-0"></span>**2.4 Проектирование базы данных АИС**

#### **2.4.1 Разработка концептуальной модели данных АИС**

На начальном этапе моделирования данных используется концептуальная модель данных, которая не дает детального описания атрибутов, а представляет собой набор сущностей и связей между ними, [7].

Концептуальная модель (рисунок 8) данных приводиться .

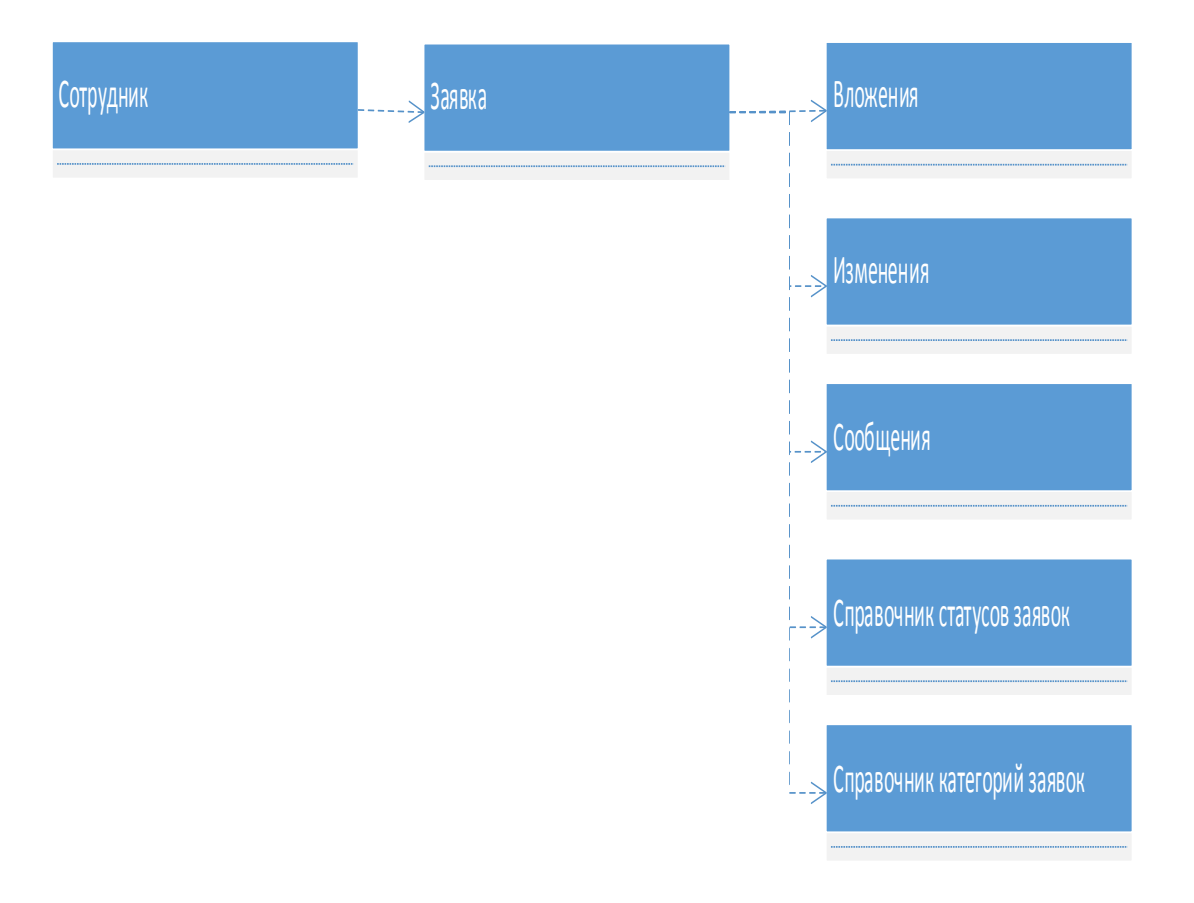

Рисунок 8 – Концептуальная модель БД

Концептуальная модель включает 7 таблиц:

- Сотрудник;
- Заявка;
- Вложения;
- Изменения;
- Сообщения;
- Справочник статусов заявок;
- Справочник категорий заявок.

Эти таблицы будут включены в логическую модель данных.

Здесь мы отказались от использования всех трех таблиц «Сотрудник поддержки», «Администратор», «Сотрудник» в пользу одной – «Сотрудник». Это обусловлено тем, что соответствующие классы наследуются от одного класса, при этом не добавляются новые атрибуты.

# **2.4.2 Разработка логической модели данных АИС**

Теперь необходимо описать логическую модель базы данных.

Логическая модель данных — это расширение концептуальной модели данных. Она включает в себя все сущности, атрибуты, ключи и взаимосвязи, которые представляют бизнес-информацию и определяют бизнес-правила, [8].Логическая схема базы данных (рисунок 9) приводиться.

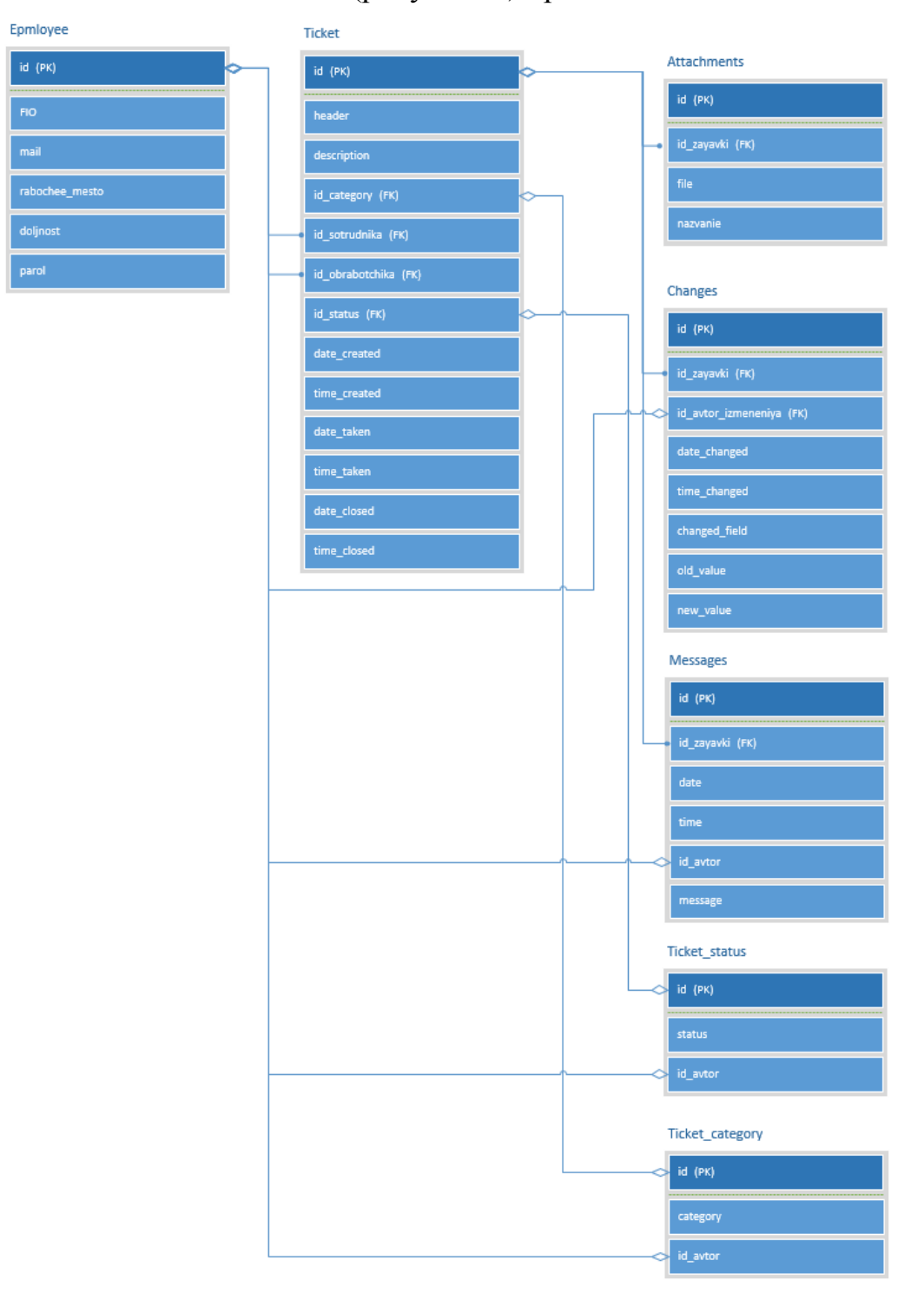

# Рисунок 9 – Логическая модель базы данных

Одна из нотаций описания модели – нотация IDEF1X, основанная на концепции «сущность-связь», [4].

Прямоугольником обозначается сущность, внутри которой выделяется две области с атрибутами:

 Ключевая область, представленная простым или составным первичным ключом;

Область данных, состоящая из неключевых полей.

Внешние ключи помечены FK. Спецификация логической модели приведена в таблице 1.

Таблица 1 – спецификация логической модели базы данных

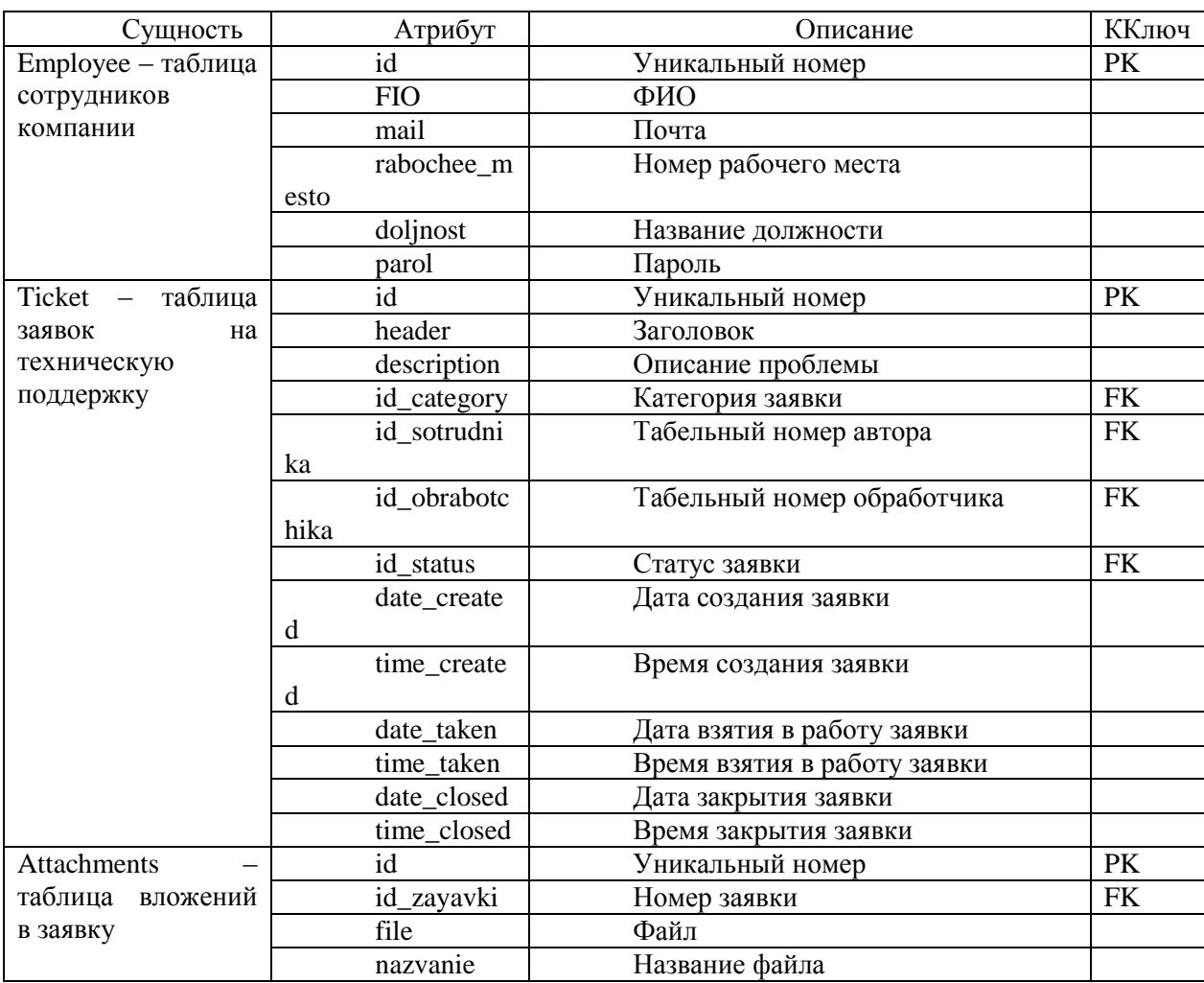

# Продолжение таблицы 1

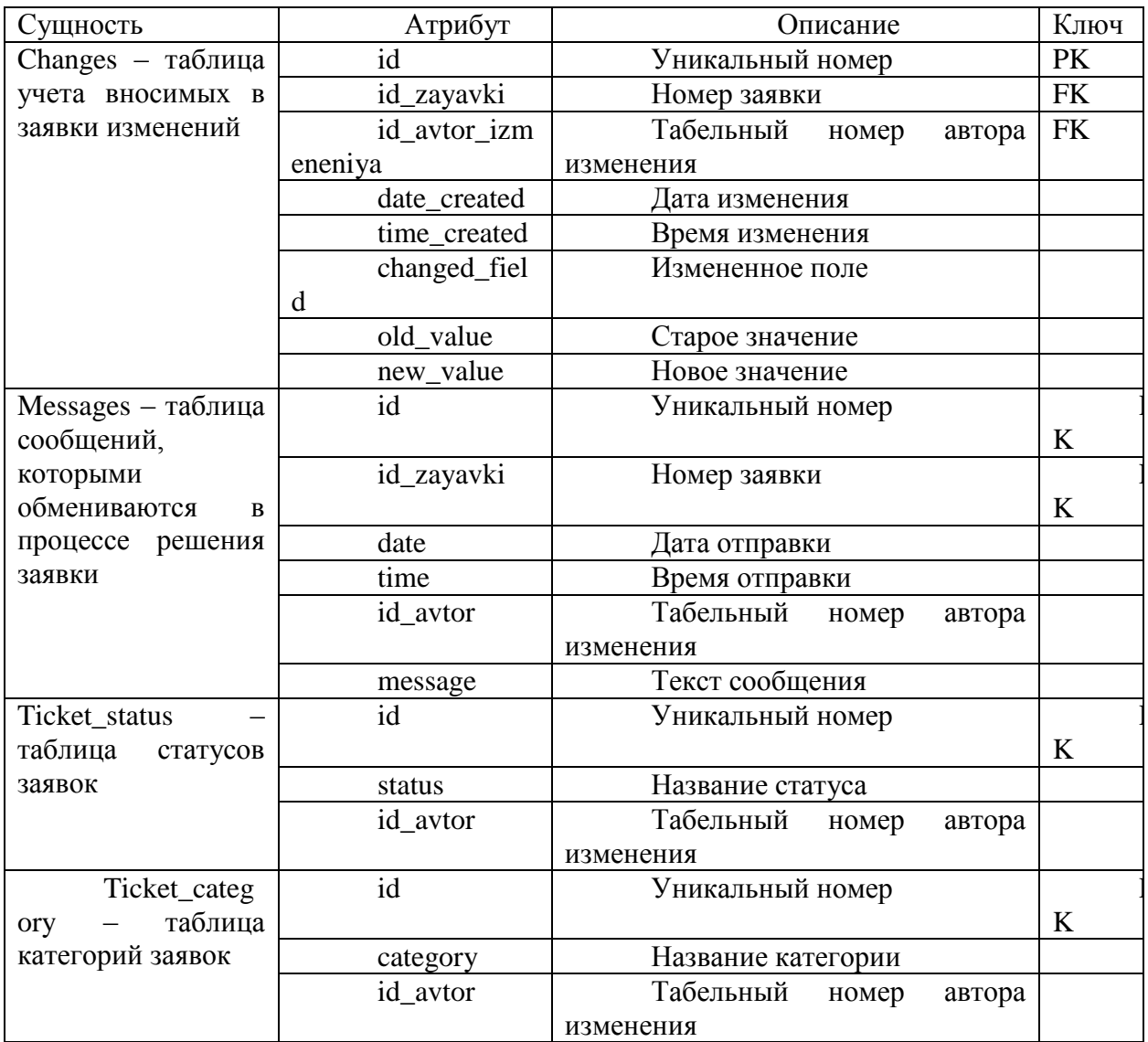

В процессе нормализации мы отказались от трех таблиц: «Сотрудник», «Сотрудник поддержки», «Администратор» - ограничившись одной таблицей «Сотрудники компании».

Созданная логическая модель БД соответствует третьей нормальной форме, может быть реализована в реляционной БД и не содержит избыточной информации.

# <span id="page-31-0"></span>**2.5 Требования к аппаратно-программному обеспечению АИС**

Для перехода к физическому проектированию требуется дать оценку ИТ-инфраструктуре предприятия в части аппаратно-программного обеспечения предприятия. Требуется определить, соответствует ли заявляемым требованиям обеспечение, на котором будут исполняться функции внедряемой АИС.

Минимальные требования к рабочему месту сотрудника АИС «ТП»:

- PC на базе процессора Pentium, Celeron 3 ГГц или аналог;
- ОЗУ объемом 8 ГБ; свободное место на накопителе от 20 Гб;
- объем видеопамяти: 1024 Мб;

 набор контроллеров USB для подключения внешних периферийных устройств;

- операционная система Windows 10;
- браузер Chrome версии 95 и выше;
- интернет со скоростью 1 мбит/сек и выше.
- Минимальные требования к серверу:
- процессор Intel Core 2 Duo CPU E8400 @ 3.00GHz;
- $-$  оперативная память  $-512$  Mб;
- размер ПЗУ 50 Гб;
- операционная система WindowsServer 2008 R2;
- Apache 2.2.14

На предприятии используется типовая конфигурация персональных компьютеров, удовлетворяющая минимальным требованиям.

Также имеется сервер:

- СерверBL460c Gen8 FLB CTO Blade;
- процессор: 2 х E5-2660 (20M Cache, 2.20 GHz, 8 cores, 16 threads)
- память: 4 х HP 8GB 2Rx4 PC3L-10600R.
- ОС: Microsoft Windows Server 2008 R2 Enterprise Edition.

Сервер баз данных MS SQL Server 2008 r2 используется и другими приложениями:

 $\sim$  серверная платформа Dual S1366 Tyan GT20B7002;

– процессор: xeon E5620 x 2;

 $-$  Жесткий диск WD Ultrastar DC HC310 4Tb 0B36040 х 4;

 $-2$  Gb ECC Kingston x 8

Таким образом, аппаратно-программное обеспечение на предприятии удовлетворяет установленным требованиям к АИС.

Выводы по главе 2

В ходе работы над второй главой был выполнен переход от концептуальной модели АИС, описанной в первой главе, к логической модели данных АИС.

Для этого была описана диаграмма вариантов использования UML. На ее основе построена диаграмма классов UML.

Далее было описаны используемые классификаторы и дана характеристика нормативно-справочной, сходной и выходной информации.

Наконец, была разработана логическая модель данных, для написания которой потребовалось предварительно разработать концептуальную модель данных.

#### <span id="page-33-0"></span>Глава 3 Физическое проектирование АИС

#### <span id="page-33-1"></span>3.1 Выбор архитектуры АИС

Выбор архитектуры АИС «ТП» во многом обусловлен существующим аппаратно-программной средой компании, а также требованиями  $\mathbf{K}$ безопасности и производительности.

Как было отмечено в главе 2.5, в компании имеется производительный сервер базы данных, который используется несколькими внутренними проектами и был специально приобретен с этой целью.

Это определило выбор в пользу трехуровневой архитектуры клиентсервер.

В трёхуровневой архитектуре, как видно из названия, есть три уровня: клиент, уровень приложения и уровень данных, [17].

Роль клиента будет играть браузер на ПК сотрудников. Получая команды от пользователей, клиент будет отправлять запросы на веб-сервер, на котором находится бизнес-логика и который обрабатывает эти запросы. Сервер приложений в ответ на обработанный запрос будет направлять ответ: сразу на клиент, либо, если потребуется, обратится за данными на третий уровень - сервер баз данных - для получения, либо обновления информации.

Такая архитектура обладает преимуществами:

Производительность - запросы обрабатываются промежуточным сервером;

Масштабируемость - можно наращивать число клиентов и серверов;

Безопасность данных - возможность выстроить защиту данных об SQL-инъекций, а также обеспечивать целостность данных еще до отправки на сервер БД;

Есть и недостатки:

 Требовательность к скорости сети между сервером приложений и сервером данных;

Наличие единой точки отказа в случае, если сервер в сети один;

 Затраты на отдельный сервер приложений и требовательность к оборудованию.

В случае с АИС технической поддержки указанные недостатки можно считать незначительными.

Схематически архитектура (рисунок 10) приведена на диаграмме развертывания, выполненной в нотации UML .

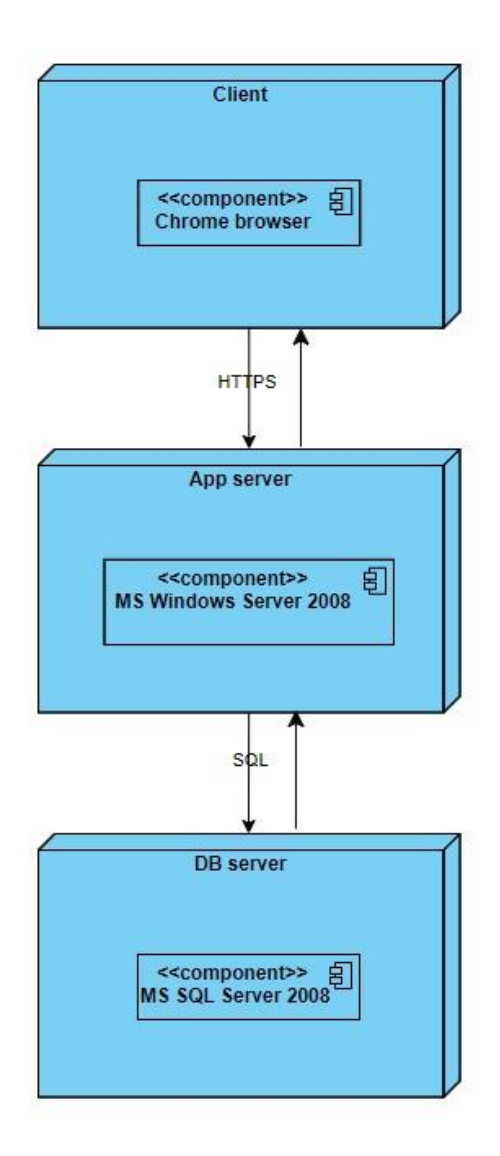

Рисунок 10 – Диаграмма развертывания

Это классическая архитектура для веб-проектов и она подходит для использования на данном проекте.

### <span id="page-35-0"></span>3.2 Выбор технологии разработки программного обеспечения АИС

Программное обеспечение АИС «ТП» должно работать на платформе Windows и построено на клиент-серверной архитектуре. Для реализации проекта выбран язык программирования высокого уровня (ЯПВУ) – РНР8.1 и средство разработки EclipseIDE.

Выбор языка и платформы обусловлен бюджетными ограничениями проекта и существующей ИТ-инфраструктурой компании:

Бюджетные ограничения;

Наличие штатных РНР разработчиков, что упростит дальнейшую разработку и поддержку;

- PHP и выбранная IDE бесплатны.
- $\equiv$ Также стоит перечислить преимущества языка:

Широкий выбор поддерживаемых технологий и лояльность к возможных изменениям в проекте:

- совместим с платформами: Windows, Unix, Linux, MacOS;
- поддерживает большую часть серверов:Apache, Microsoft IIS, Netscape и пр.;
- поддерживает более 20 СУБД: SQLServer, MySQL, MongoDB, PostgreSQL и пр.;
- интегрируется с: JavaScript, WML, XML и пр.
- кроссбраузерен, поскольку все скрипты компилируются на стороне сервера.
- ПО на РНР хорошо масштабируется, а код документируется. Это упрощает итеративную разработку, а на то чтобы разобраться в грамотно написанной системе требуется меньше времени.

 Большое количество библиотек и специалистов на рынке, что снижает стоимость разработки и поддержки системы на дистанции.

Выбранный ЯПВУ и средство разработки отвечают всем требованиям для данного проекта.

### <span id="page-36-0"></span>**3.3 Выбор СУБД АИС**

Как и в случае с технологией разработки, выбор СУБД был предопределен существующей ИТ-инфраструктурой. Компания использует имеющуюся СУБД MSSQLServer для нескольких корпоративных проектов.

Приведем преимущества этой СУБД:

Скорость, стабильность, простота работы текущей версии;

 Мониторинг и контроль уровня производительности на уровне движка, что позволяет понизить использование ресурсов;

 Беспроблемная интеграция с другими продуктами Microsoft, в том числе, MSWindowsServer.

Выбранная СУБД отвечает всем требованиям для данного проекта.

### <span id="page-36-1"></span>**3.4 Разработка физической модели данных АИС**

Физическая модель данных создается на основании логической модели. Для этого полям таблиц задаются поддерживаемые используемой СУБД типы данных, задаются ограничения и обеспечивается целостность данных, [2]. Результатом работы будут спецификация таблиц и схема физической модель данных БД.

Спецификация таблиц приведена в таблице 2. Схема физической модели данных АИС «ТП», с учетом всех уточнений (рисунок 11) .

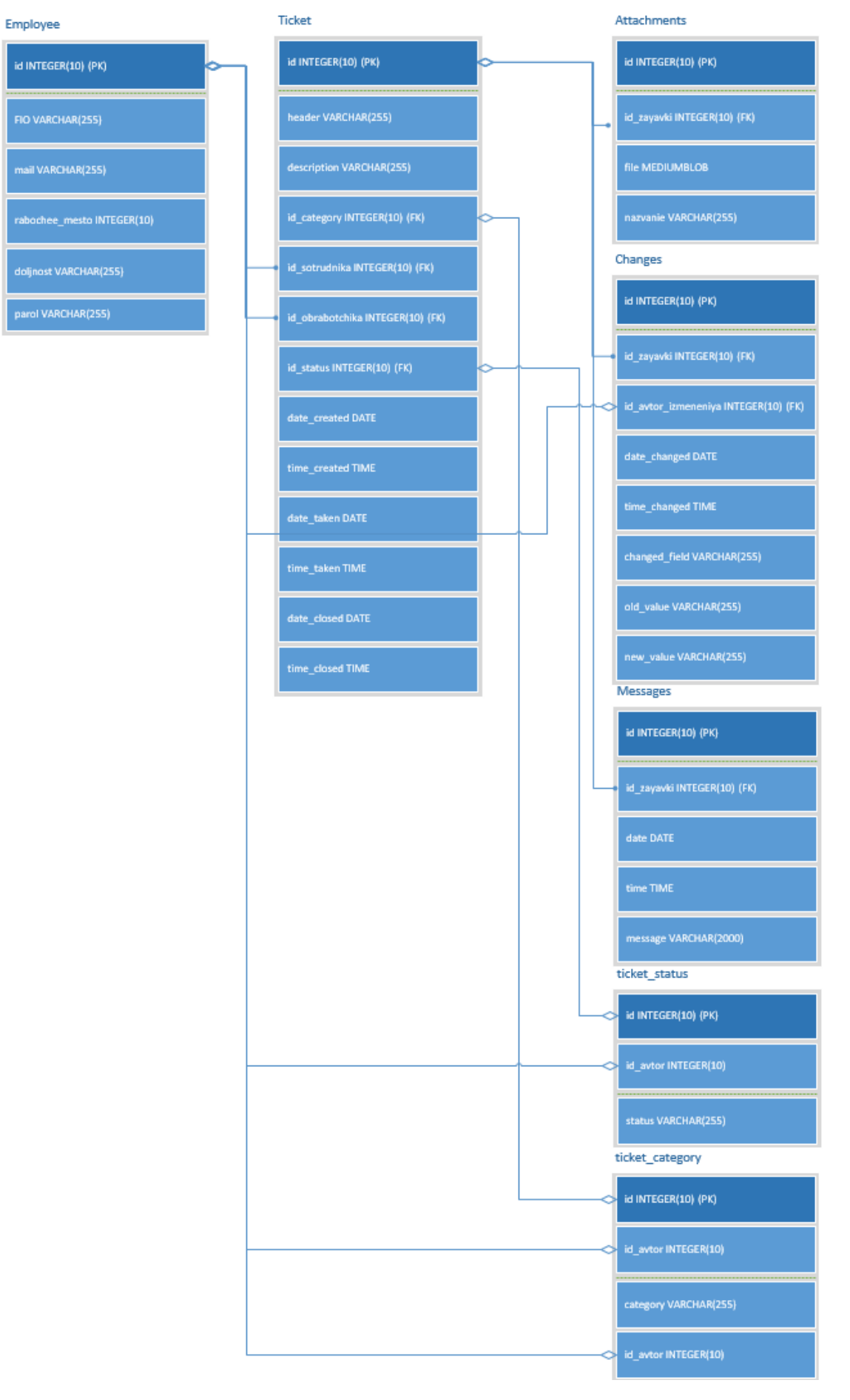

Рисунок 11 - Физическая модель данных АИС

| Сущность           | Атрибут             | Тип                      | Уникальность | Обязательность |
|--------------------|---------------------|--------------------------|--------------|----------------|
| Employee           | id                  | Integer $(++)$           | Да           | Да             |
|                    | <b>FIO</b>          | Varchar <sup>[255]</sup> | Her          | Да             |
|                    | mail                | Varchar <sup>[255]</sup> | Да           | Да             |
|                    | rabochee_mesto      | Integer                  | Да           | Her            |
|                    | doljnost            | Integer                  | Нет          | Her            |
|                    | parol               | Varchar <sup>[255]</sup> | Her          | Дa             |
| Ticket             | id                  | Integer $(++)$           | Да           | Дa             |
|                    | header              | $\bar{V}$ archar $[255]$ | Her          | Да             |
|                    | description         | Varchar $[255]$          | Her          | Да             |
|                    | id_category         | Integer                  | Her          | Да             |
|                    | id sotrudnika       | Integer                  | Her          | Да             |
|                    | id_obrabotchika     | Integer                  | Her          | Да             |
|                    | id status           | Integer                  | Her          | Да             |
|                    | date_created        | Date                     | Нет          | Да             |
|                    | time_created        | Time                     | Her          | Да             |
|                    | date_taken          | Date                     | Her          | Да             |
|                    | time_taken          | Time                     | Нет          | Да             |
|                    | date_closed         | Date                     | Her          | Да             |
|                    | time_closed         | Time                     | Her          | Да             |
| <b>Attachments</b> | id                  | Integer $(++)$           | Да           | Да             |
|                    | id_zayavki          | Integer                  | Нет          | Да             |
|                    | file                | Mediumblob               | Her          | Да             |
|                    | nazvanie            | Varchar $[255]$          | Her          | Да             |
| Changes            | id                  | Integer                  | Да           | Да             |
|                    |                     | $(++)$                   |              |                |
|                    | id_zayavki          | Integer                  | Нет          | Да             |
|                    | id_avtor_izmeneniya | Integer                  | Her          | Да             |
|                    | date_created        | Date                     | Her          | Да             |
|                    | time_created        | Time                     | Her          | Да             |
|                    | changed_field       | Varchar <sup>[255]</sup> | Her          | Да             |
|                    | old_value           | Varchar <sup>[255]</sup> | Her          | Her            |
|                    | new_value           | Varchar <sup>[255]</sup> | Her          | Her            |

Таблица 2 – Спецификация физической модели базы данных

# Продолжение таблицы 2

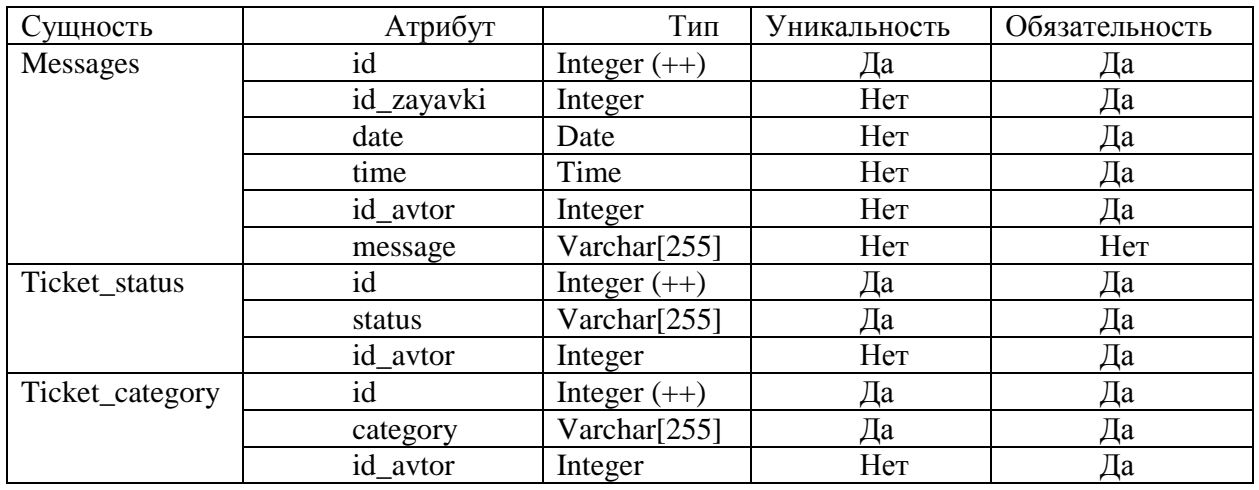

В приведенных таблицах раскрываются вводимые типы данных и ограничения: столбец уникальность и столбец обязательность. Целостность обеспечивается средствами выбранной СУБД. данных Для этого используются каскадное обновление и удаление записей в таблицах.

Таким образом, создана физическая модель данных.

# <span id="page-39-0"></span>3.5 Разработка программного обеспечения АИС

# 3.5.1 Схема взаимосвязи модулей приложения АИС

Для начала приведем дерево (рисунок 12) функций системы.

На дереве можно видеть две группы функций: основные и служебные. Под каждой функцией указана соответствующая ей экранная форма, которая является диалоговой, либо обычной страницей.

Это не все модули системы, также присутствуют модули, отвечающие за конфигурацию системы, описание стилей и колонтитулов, за обработку и управление данными. Это conf.php, index.php, header.php, footer.php, db.php, dbinfo.php, style.css.

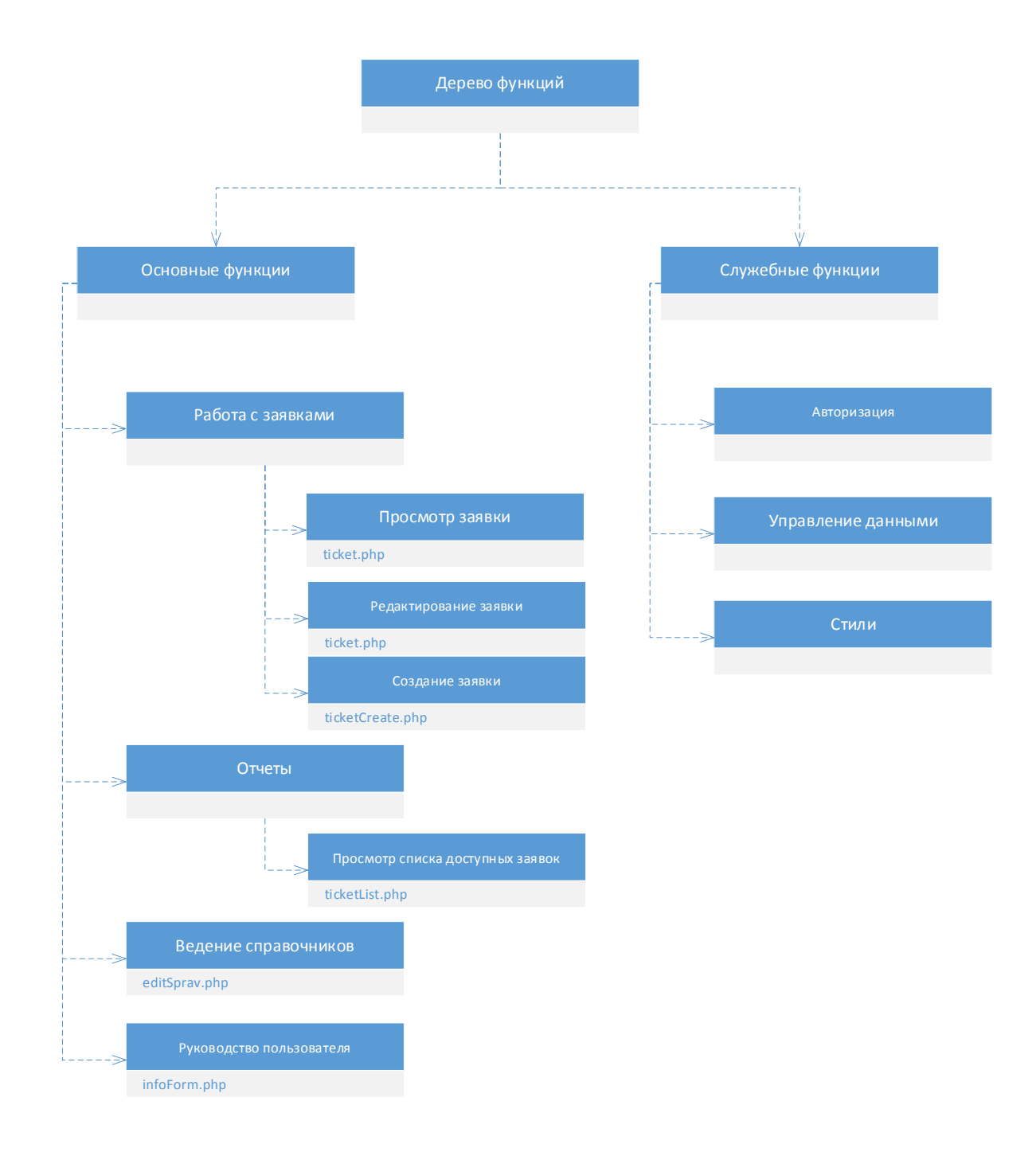

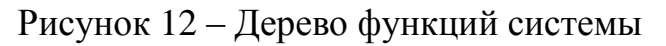

Подробнее о модулях, исполняющих представленные функции, будет написано в следующем параграфе.

В итоге, диаграмма компонентов, или модулей, (рисунок 13 ) будет выглядеть следующим образом.

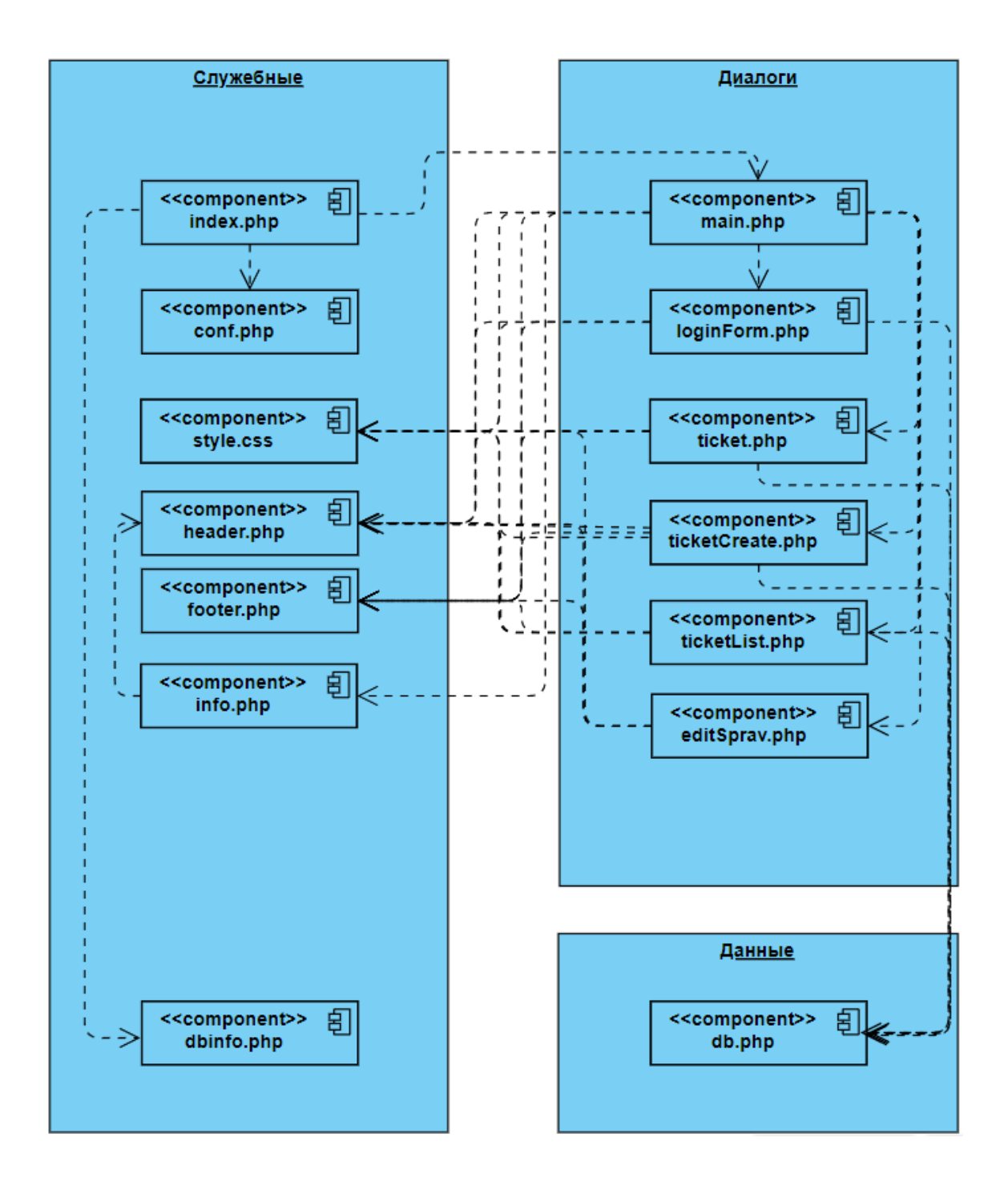

Рисунок 13 – Диаграмма компонентов АИС «ТП»

На схеме представлены только внутренние модули разрабатываемой АИС «ТП». Также используются сторонние библиотеки: bootstrap, sqlsrv, ODBC.

Как и дерево функций, диаграмма компонентов позволяет сгруппировать компоненты по их назначению: присутствуют служебные компоненты и диалоги, также можно выделить компонент, отвечающий за работы с данными.

#### 3.5.2 Описание модулей приложения АИС

Опишем компоненты, входящие в АИС «ТП»:

Index.php - это стартовая точка запуска программы на PHP. В нем определяется стартовая страница, подключаются файлы и фреймворки, объявляются глобальные константы:

Header.php – описание заголовка страниц;

Footer.php - описание нижней части страниц:

Conf.php - конфигурационный файл сайта. солержаший переключение режимов работы сайта, директорию сайта, сообщение о выключенном сайте, путь к логам, настройки кэша;

Dbinfo.php - конфигурационный файл базы данных, содержащий БД. администратора, пароль, название ИМЯ кодировку, cxemv. включение и отключение функции оптимизации и прочие константы;

Main.php - главная страница, на ней предлагается войти в систему, а после входа - становится доступен основной функционал;

loginForm.php - форма авторизации в систему;

ticket.php – форма просмотра или редактирования заявки;

ticketCreate.php - форма создания заявки;

 $ticketList.php$  – форма  $\rm{CO}$ списком заявок. доступных пользователю;

editSprav.php - форма редактирования справочников;

dbclass.php - класс непосредственного управления данными в БД.

Подробнее об элементах, имеющихся на привеленных формах и их функциональности будет написано в следующем параграфе.

#### <span id="page-42-0"></span>3.6 Описание функциональности АИС

Функциональность АИС «ТП» реализована набором веб-страниц, при взаимодействии с которыми пользователи исполняют процессы технической поддержки.

Страница Main.phpсодержит следующие элементы:

- Текстовое поле с информацией о системе;
- Кнопку «?» с ссылкой на справку по программе;
- Кнопки:
	- при истекшей сессии:
		- «Войти» с ссылкой на loginForm.php;
	- При сессии сотрудника:
		- Кнопка «Создать заявку» с ссылкой на ticketCreate.php;
		- Кнопка «Список заявок» со ссылкой на ticketList.php;
	- При сессии сотрудника поддержки:
		- Кнопка «Список заявок» со ссылкой на ticketList.php;
	- При сессии администратора:
		- Кнопка «Создать заявку» с ссылкой на ticketCreate.php;
		- Кнопка «Список заявок» со ссылкой на ticketList.php;
		- Кнопка «Редактирование справочников»

Представлен вид страницы (рисунок 14) как она будет выглядеть .

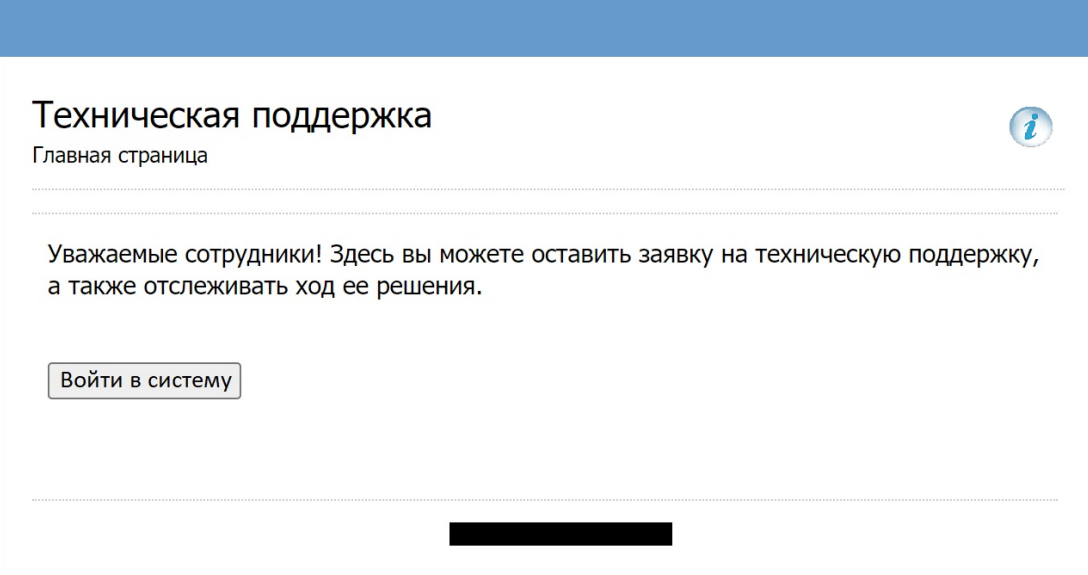

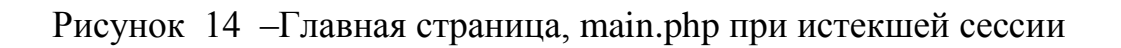

По кнопке «Войти» открывается страница loginForm.php, в которой пользователю (рисунок 15 ) предлагается ввести логин и пароль.

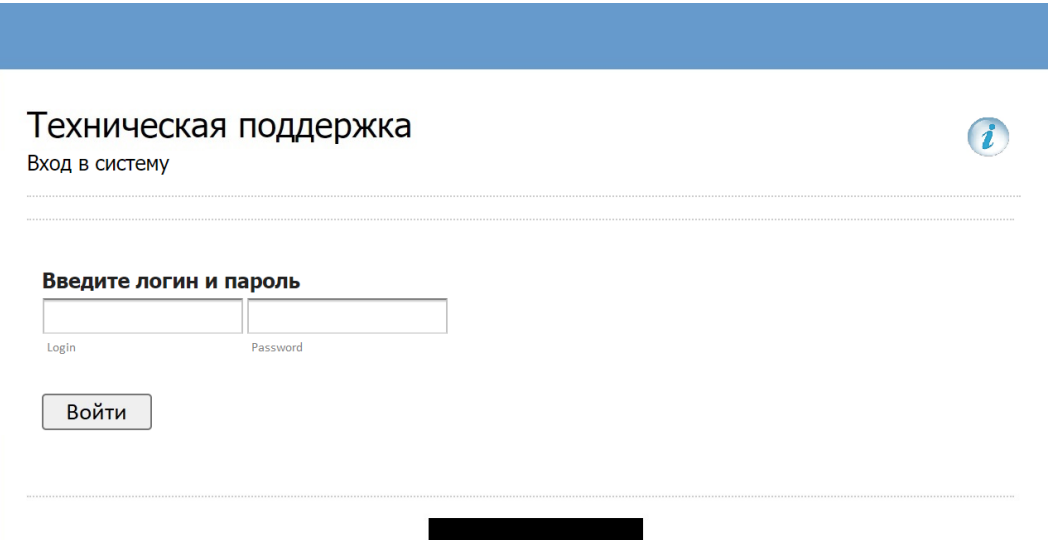

Рисунок 15 – Главная страница, main.php при истекшей сессии

После авторизации пользователь возвращается на main.php, которая примет вид в зависимости от должности пользователя.

Приводиться страница main.php (рисунок 16) для сессии «Администратора». Для сессий «Сотрудника», «Сотрудника поддержки» страница выглядит аналогично, меняется только набор кнопок в соответствии с вышеприведенным списком.

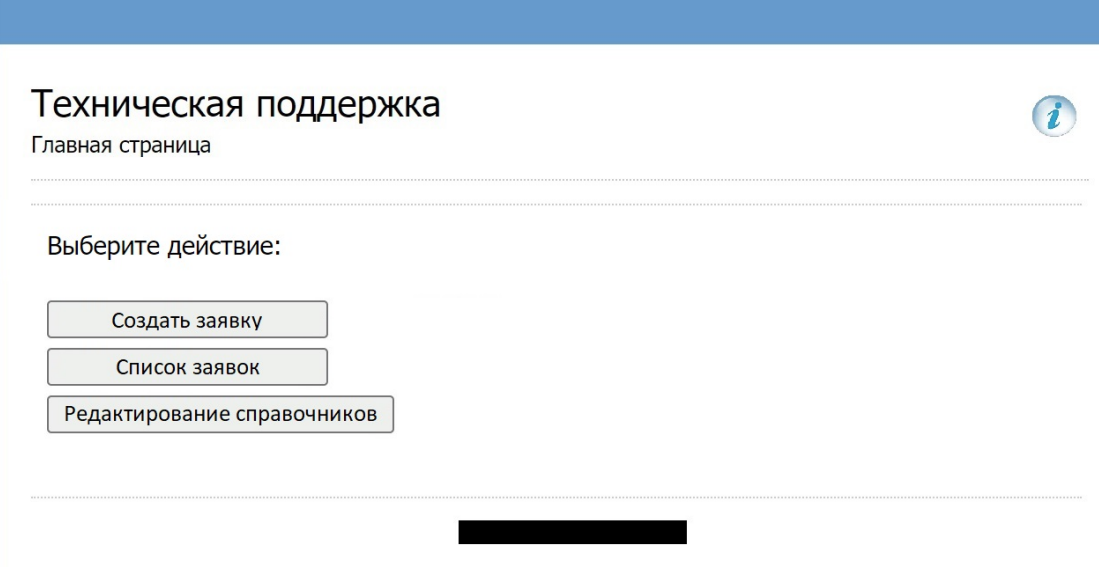

Рисунок 16 – Главная страница, main.php при сессии «Администратор»

Страница создания заявки ticketCreate.php, (рисунок 17) содержит элементы:

- Текстовое поле «Номер» заполняется автоматически;
- Текстовое поле «Заголовок»;
- Текстовое поле «Описание проблемы»;
- Дроплист «Категория заявки»;
- Загрузка вложения;
- «Создать».

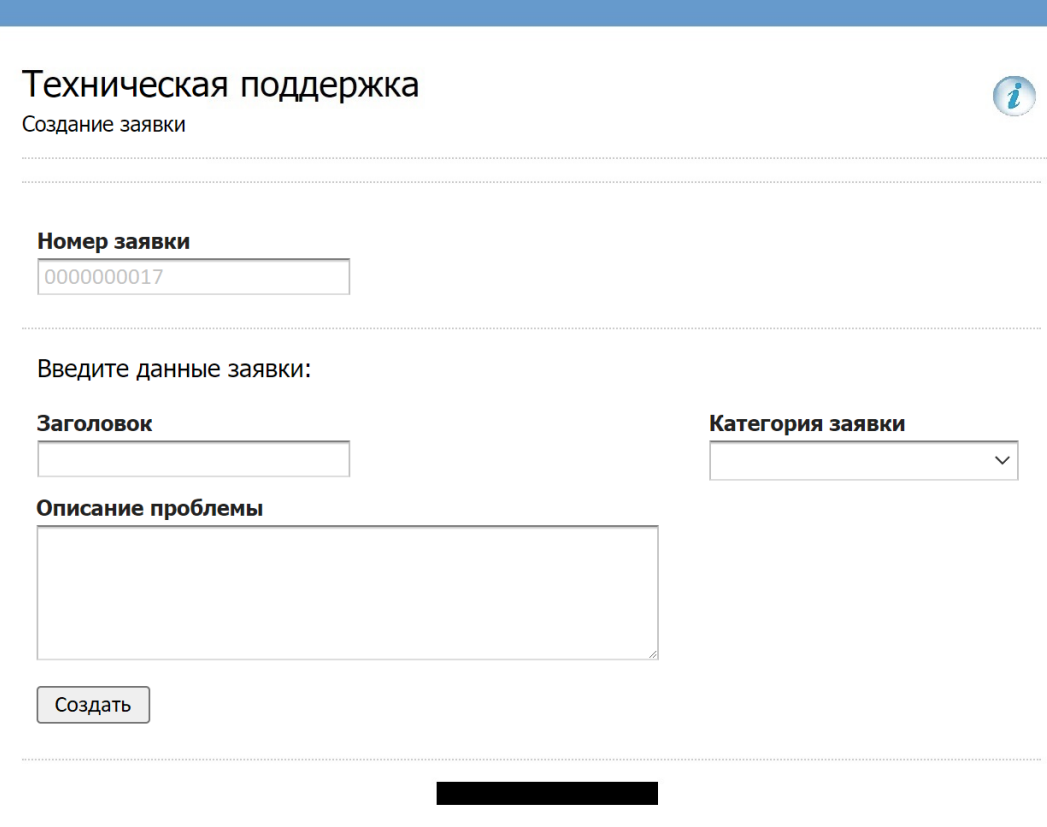

Рисунок 17 – Страница создания заявки, ticketCreate.php

Страница со списком заявок ticketList.php, приведенная на рисунке 3.9, содержит элементы:

 Кнопка «Поиск» - обновляет данные в таблице по критериям поиска;

Критерии поиска:

- Поле «Номер заявки»;
- Поле «Заголовок заявки»;
- Дроплист «Статус заявки»;
- Дроплист «Обработчик заявки»;
- Дроплист «Категория заявки»;
- Таблица, (рисунок 18) содержащая найденные заявки со столбцами: Номер, Заголовок, Статус, Автор, Обработчик, Дата открытия, Изменено, Дата закрытия.

| Категория заявки                  |
|-----------------------------------|
|                                   |
|                                   |
| Дата закрытия<br>07.05.2022 15:47 |
| 06.05.2022 10:23                  |
|                                   |
|                                   |
|                                   |
|                                   |
|                                   |

Рисунок 18 – Страница со списком заявок ticketList.php

Страница просмотра (рисунок 19) и редактирования заявок ticket.php, представленная, содержит элементы

- Кнопка «Редактировать»;
- Кнопка «Сохранить»
- Табы: «Детали», «Сообщения», «Вложения», «Изменения».

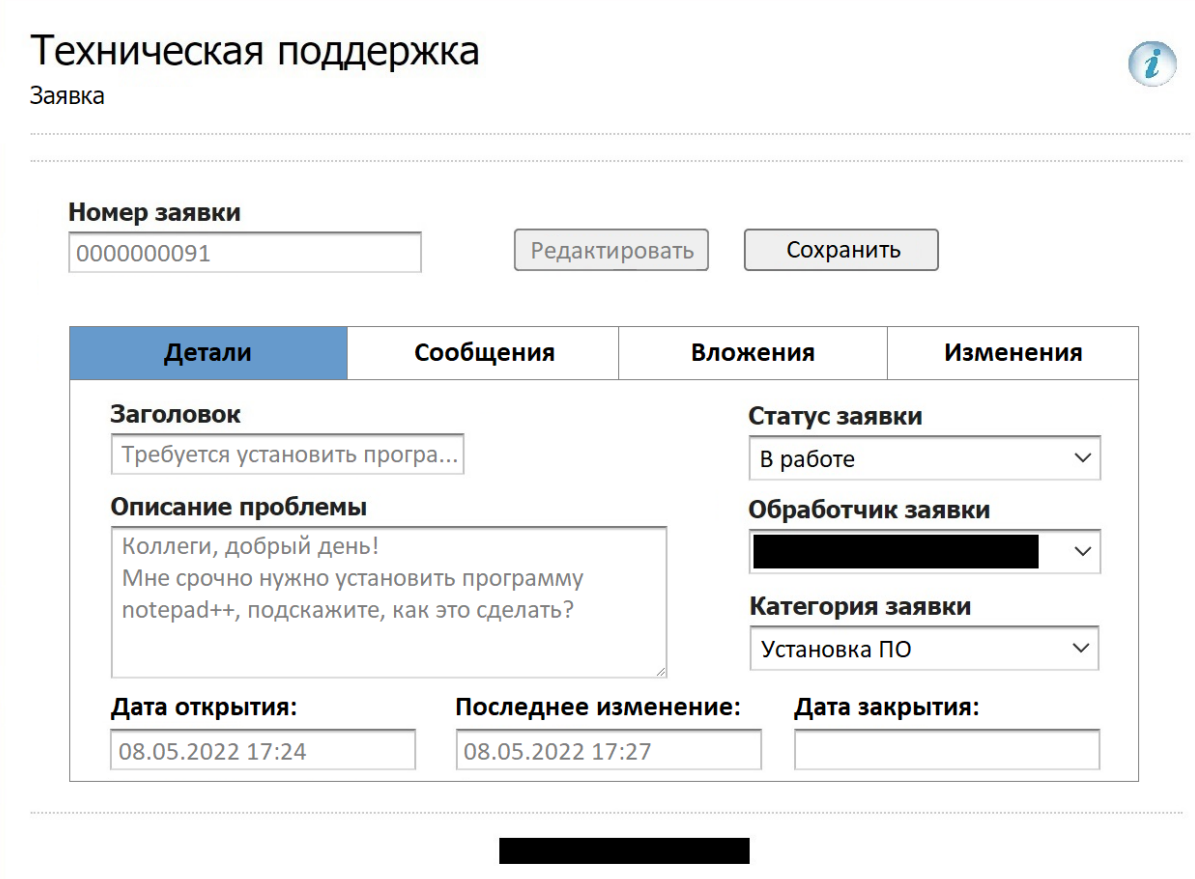

Рисунок 19 – Страница просмотра и редактирования заявок ticket.php

Страница редактирования справочника (рисунок 20 )0вeditSprav.php, , содержит элементы:

Дроплист «Справочник»;

 Кнопка «Показать» - выводит содержимое выбранного справочника;

- Таблица с содержимым выбранного справочника;
- Кнопка «Добавить строку» добавляет строку в таблицу;
- Кнопка «Сохранить» сохраняет изменения.

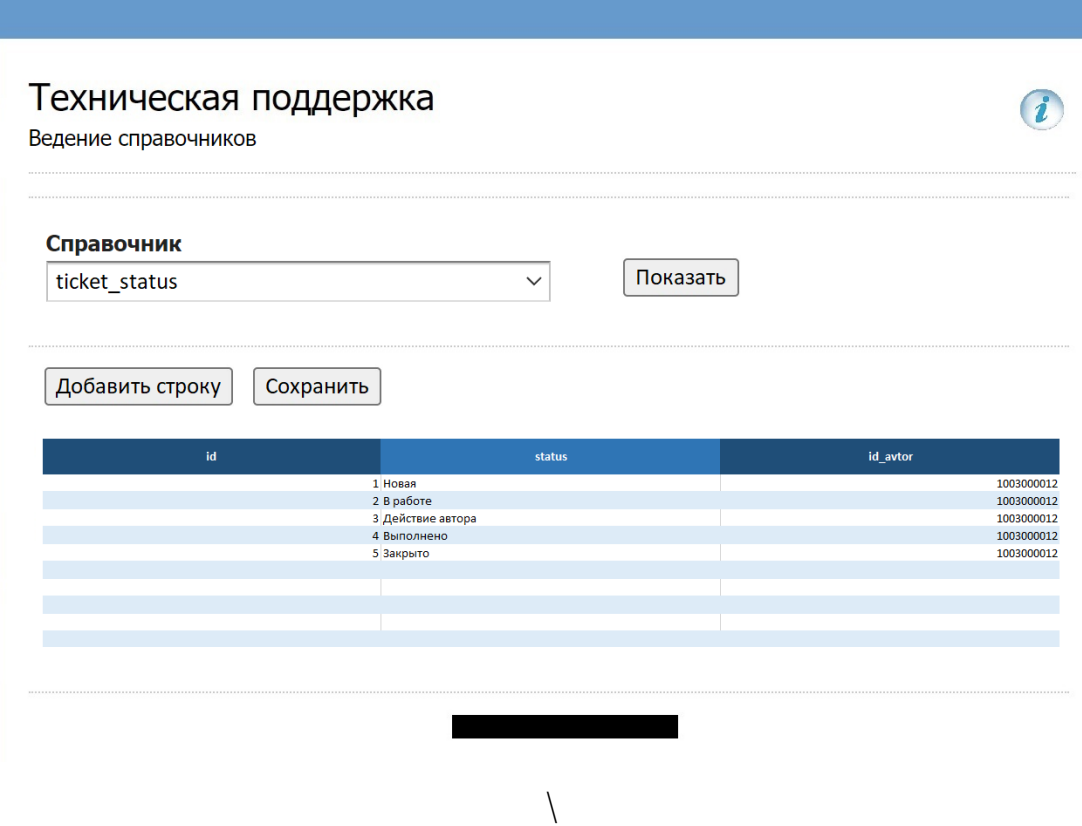

исунок 20 – Страница редактирования справочников editSprav.php

Посредством взаимодействия с описанными страницам пользователи используют функционал системы.

# <span id="page-49-0"></span>**3.7 Оценка и обоснование экономической эффективности разработки АИС**

#### **3.7.1 Выбор методики расчета экономической эффективности**

Для расчета экономической эффективности разработки определим прямой эффект от внедрения АИС. Для этогорассмотрим показатели трудовых и стоимостных затрат.

Среди них три трудовых показателя:

абсолютное снижение трудовых затрат ΔT, рассчитывается по формуле (2)

$$
\Delta T = T_0 - T_1,\tag{2}
$$

где  $T_0$  – время выполненияопераций до внедрения;  $T_1$  – время выполнения операций после внедрения;

коэффициент относительного снижения трудовых затрат КТ (в процентах), рассчитывается по формуле (3)

$$
K_T = (\Delta T / T_0) \cdot 100\%,\tag{3}
$$

индекс снижения трудовых затрат  $Y_T$ , рассчитывается по формуле (4)

$$
Y_T = T_0/T_1,\tag{4}
$$

Также три стоимостных показателя:

абсолютное снижение стоимостных затрат, рассчитывается по формуле (5)

$$
\Delta C = C_0 - C_1,\tag{5}
$$

где  $C_0$  – стоимость выполнения операций до внедрения;  $C_1$  – стоимость выполнения операций после внедрения;

коэффициент относительного снижения стоимостных затрат  $K_c$  (в процентах), рассчитывается по формуле (6)

$$
K_C = (\Delta C / C_0) \cdot 100\%,\tag{6}
$$

индекс снижения стоимостных затрат YC, рассчитывается по формуле (7)

$$
Y_C = C_0 / C_1,\tag{7}
$$

Коэффициент  $K_c$  и индекс  $Y_c$  характеризуют рост производительности труда за счет улучшенной экономичности автоматизированного бизнеспроцесса.

Также будет определен срок окупаемости затрат на проект  $(T_{\alpha K})$ , рассчитывается по формуле

$$
T_{\text{OK}} = \text{K}_{\text{II}}/\Delta \text{C},\tag{8}
$$

где  $K_{\Pi}$  – инвестиции в проект – капитальные затраты.

## **3.7.2 Расчет показателей экономической эффективности проекта**

На основании описанной методики выполним расчет показателей экономической эффективности.

Для начала соберем входные данные.

Трудоемкость для обоих вариантов, базового и проектного, приведены в таблице 3. Это параметры  $T_0$  и  $T_1$  из предыдущего параграфа.

Таблица 3 – Трудоемкость по базовому и проектному варианту

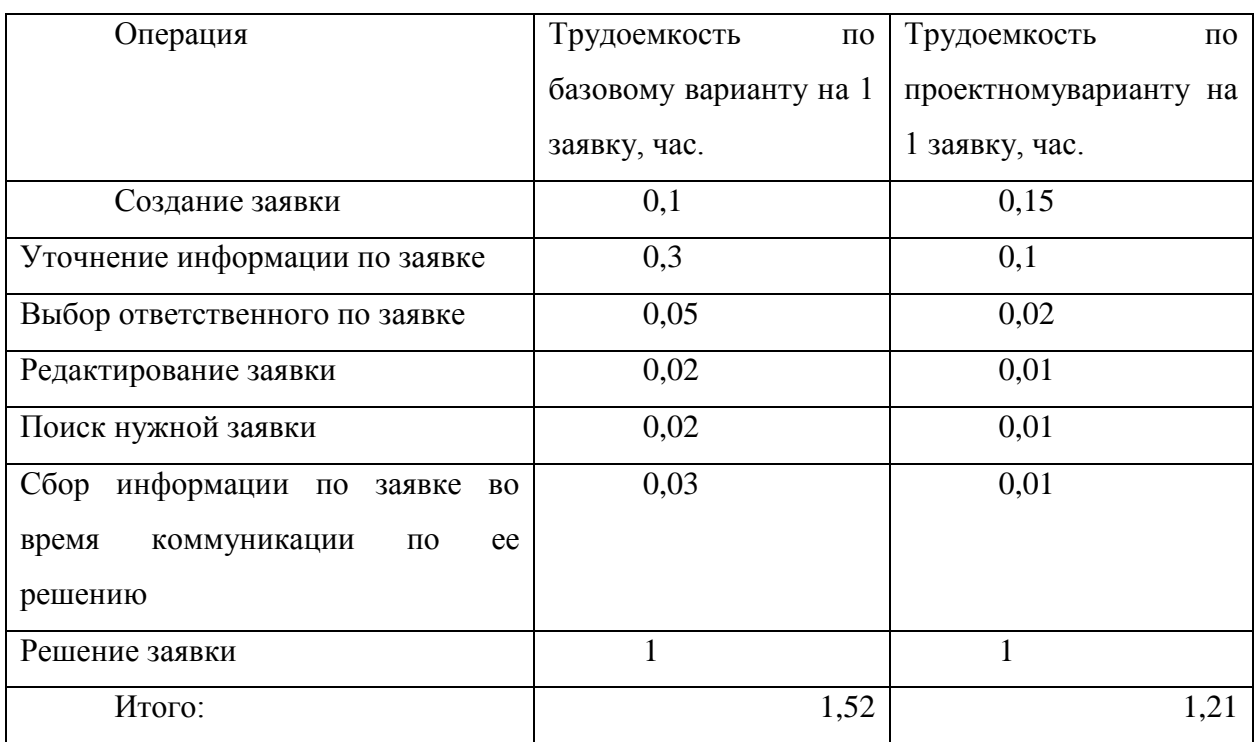

Для расчета стоимостных затрат приведем среднечасовую нормуоплаты труда для сотрудников предприятия, участвующих в работе с заявкой, это 387 руб./час.

В таблице 4 представлены расчеты трудовых и экономических затрат при обоих вариантах.

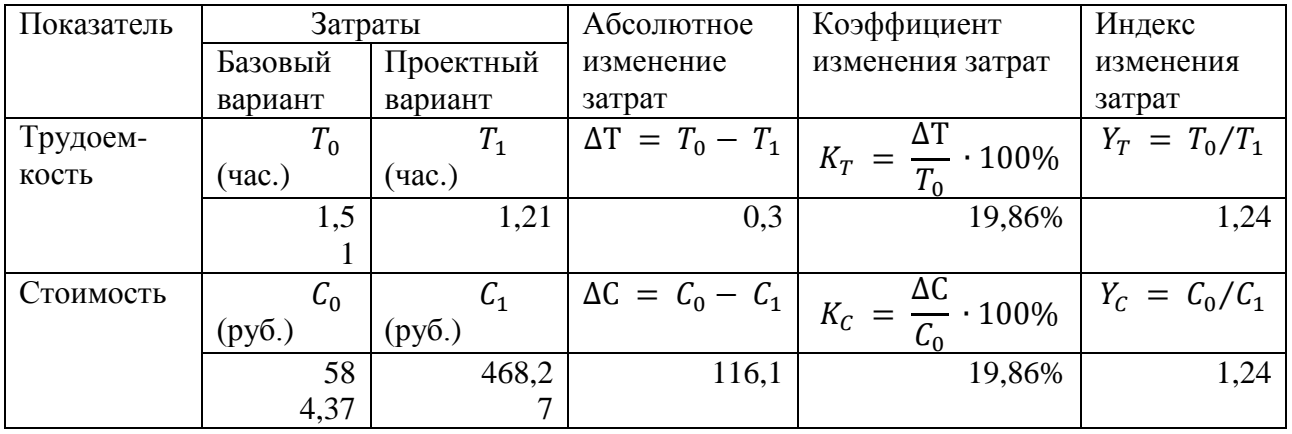

Таблица 4 – Показатели эффективности от внедрения проекта автоматизации

Индекс изменения затрат характеризует рост производительности труда за счёт освоения более трудосберегающего варианта проекта обработки данных – 1,24.

На одну заявку тратится на 20 минут меньше времени и на 116 рублей меньше средств.

Наконец, рассчитаем срок окупаемости затрат на внедрение проекта.

Для этого рассчитаем первоначальные инвестиции (таблица 5).

Таблица 5 – Первоначальные инвестиции в проект

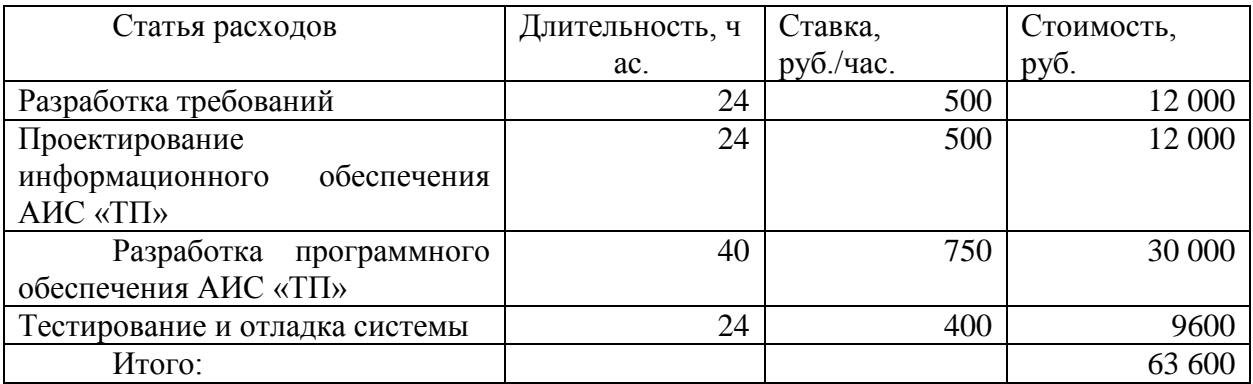

Теперь по формуле (8) рассчитаем срок окупаемости

$$
T_{\text{OK}} = \text{K}_{\text{II}}/\Delta\text{C} = 63600 / (116.1/1.21) = 662 \text{ vaca} = 4.13 \text{ Meca}
$$
 (8)

Таким образом, внедрение АИС «ТП»можно считать экономически обоснованным.

Выводы по главе 3

В ходе работы над третьей главой было выполнено физическое проектирование АИС.

Во-первых, были выбраны: трехуровневая архитектура «клиентсервер», приведена диаграмма развертывания; язык разработки PHP 8.1; СУБД MSSQLServer.

Во-вторых, разработана физическая модель данных, приведены спецификация таблиц и диаграмма IDEF1X.

В-третьих, описана функциональность системы: дерево функций, диаграмма компонентов, описание страниц системы.

Наконец, показана экономическая эффективность внедрения проекта, при этом окупаемость составит 4 месяца, а производительность труда возрастет на 24%.

#### **Заключение**

<span id="page-54-0"></span>В ходе выполнения работы были получены следующие результаты.

Во-первых, проведено функциональное моделирование предметной области. Для этого проанализирована деятельность предприятия ООО «До точки»: описаны ее направления деятельности, приведена схема организационной структуры, описаны бизнес-процессы подразделения технической поддержки. Бизнес-процесс технической поддержки в варианте «КАК ЕСТЬ» описан с использованием нотации IDEF0. Проанализированы недостатки текущей модели, определена потребность в автоматизации работы службы технической поддержки. Проведен сравнительный анализ существующих на рынке решений, принят выбор в пользу собственной разработки. Сформулированы требования к проектируемой системе с использованием методологии FURPS. Описана схема бизнес-процесса «КАК ДОЛЖНО БЫТЬ».

Во-вторых, выполнено логическое проектирование АИС. Логическое проектирование заключалось в построении объектной модели АИС и логической модели ее базы данных. Для этого была описана диаграмма вариантов использования UML. На ее основе построена диаграмма классов UML.Далее было описаны используемые классификаторы и дана характеристика нормативно-справочной, сходной и выходной информации. Наконец, была разработана логическая модель данных в нотации IDEF1X, для написания которой потребовалось предварительно разработать концептуальную модель данных.

В-третьих, выполнено физическое проектирование АИС Для этого была выбрана трехуровневая архитектура «клиент-сервер», приведена диаграмма развертывания, выбраны технология разработки PHP 8.1 и СУБД MSSQLServer. Разработана физическая модель данных, приведены спецификация таблиц и диаграмма IDEF1X.

В-четвертых, разработана АИС «Техническая поддержка». Описана функциональность системы: дерево функций, диаграмма компонентов, описание страниц системы со скриншотами.

В-пятых, показана экономическая эффективность внедрения проекта, при этом окупаемость составит 4 месяца, а производительность труда возрастет на 24%.

Таким образом, задачи, поставленные в бакалаврской работе, были решены в полном объеме.

#### **Список используемой литературы**

<span id="page-56-0"></span>1.Балдин, К.В. Информационные системы в экономике. / К.В. Балдин, В.Б. Уткин. – М.: Издательский центр Академия, 2005. – 288 с.

2.Диго С.М. Базы данных: проектирование и использование: уч–к.– Москва: Финансы и статистика, 2015. – 595C.

3.Инюшкина, О. Г. Проектирование информационных систем (напримере методов структурного системного анализа): учебное пособие / О. Г.Инюшкина. - ЕКб: Форт-Диалог Исеть, 2014. - 240 с.

4. Кириллов, В.В. Введение в реляционные базы данных. Введение в реляционные базы данных / В.В. Кириллов, Г.Ю. Громов. – СПб.: БХВ– Петербург, 2012. – 464 c.

5. Коцюба, И.Ю. Основы проектирования информационных систем. Учебное пособие. / И.Ю. Коцюба, А.В. Чунаков, А.Н. Шишков. – СПб.: Университет ИТМО, 2015. – 206 с.

6. Мелихов, А. Ю. Проектирование автоматизированных систем обработки информации и управления: Учеб. пособие / А. Ю. Мелихов. - М.: Ханты-Мансийск: Информационно-издательский центр ЮГУ, 2010. - 132 с.

7.Петров, В. Ю. Введение в системы баз данных: учеб. пособие / В. Ю. Петров, П. В. Бураков. - СПб: СПбГУ ИТМО, 2010. - 128 с.

8. Пирогов, В.Ю. Информационные системы и базы данных: организация и проектирование: Учебное пособие / В.Ю. Пирогов. – СПб.: БХВ–Петербург, 2009. – 528 c.

9. Черемных, С.В. Моделирование и анализ систем. IDEF-технологии /Черемных, С.В, Семенов, И.О., Ручкин, В.С. – М.: Финансы и статистика, 2006. - 188 с.

10.Шеер Август–Вильгельм. Моделирование бизнес – процессов. М.: Весть–МетаТехнология, 2010. –175 С.

11. Компания ООО «До точки»: [сайт]. URL:<https://dotochki.com/about/> – Последнее обновление 11.05.2022.

12. Компания Naumen: [сайт]. URL: [https://www.naumen.ru/products/service\\_desk/](https://www.naumen.ru/products/service_desk/) – Последнее обновление 11.05.2022.

13. Компания Terrasoft: [сайт]. URL: https://www.terrasoft.ru/ – Последнее обновление 11.05.2022.

14. Компания vsDesk: [сайт]. URL: <https://vsdesk.ru/> – Последнее обновление 11.05.2022.

15.Компания 1С Smart Service Desk: [сайт]. URL:<https://1c-helpdesk.ru/> – Последнее обновление 11.05.2022.

16. D. Marca, C. McGowan, Structured Analysis and Design Technique, McGraw-Hill, 1987.

17. Fowler, Martin, Patterns of Enterprise Application Architecture, Addison Wesley, 2002.

18. Kenneth C. Laudon, Jane P. Laudon, Management Information Systems, 15 Ed., Pearson Education Inc., 2018.

19. IEEE Standard 830–1998, IEEE Recommended Practice for Software Requirements Specifications, IEEE Std., 1998.

20. UML 2.0. Superstructure specification. – Final adopted specification – ptc/03–08–02; 2003, 640 p.